# helion. $p\not\!\!\!/\,\,\cdot$

### > Idź do

- · Spis treści
- · Przykładowy rozdział

### Katalog książek

- Katalog online
- · Zamów drukowany katalog

#### Twój koszyk

· Dodai do koszyka

#### Scennik i informacje

- · Zamów informacje o nowościach
- · Zamów cennik

#### Czytelnia

• Fragmenty książek online

#### **X** Kontakt

**Helion SA** ul. Kościuszki 1c 44-100 Gliwice tel. 032 230 98 63 e-mail: helion@helion.pl © Helion 1991-2008

### Co potrafi Twój iPhone? Podręcznik użytkownika. Wydanie II

Autor: Scott Kelby, Terry White Tłumaczenie: Joanna Pasek, Grzegorz Werner ISBN: 978-83-246-2132-3 Tytuł oryginału: The iPhone Book: [How to Do the Things You Want to Do with Your iPhone](http://www.helion.pl/ksiazki/iphone.htm)

Format: 158x235, stron: 328

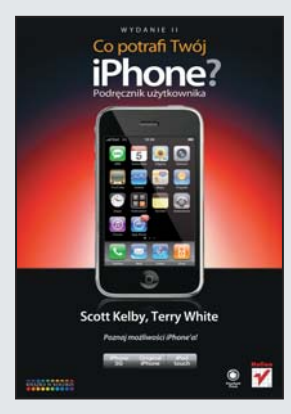

#### Poznaj możliwości iPhone'a!

- Jak rozpoczać prace z iPhone'em?
- Jak wykorzystać możliwości przeglądarki Safari?
- Jak używać map?

Pojawienie się iPhone'a firmy Apple można bez wahania nazwać Rewolucją! Rewolucją przez duże "R". Nigdy wcześniej żaden nowy telefon nie wzbudził takich emocji. Nigdy wcześniej nie ustawiały się na wiele dni przed premierą kolejki pod salonami. Co sprawia, że ludzie szaleją za tym małym cudem techniki? Wielodotykowy (ang. multitouch) ekran, dostęp do tysięcy aplikacji, stabilny system operacyjny oraz elegancki, przykuwający uwage wyglad to tylko niektóre z jego zalet.

Właśnie dzięki tej książce dowiesz się, co tak naprawdę potrafi Twój iPhone. Autor niezawodny Scott Kelby - bez zbędnego zagłębiania się w szczegóły techniczne opowie Ci o możliwościach tego rewolucyjnego urządzenia. Zaprezentuje Ci m.in. sposoby wykonywania różnych operacji przy użyciu tego telefonu. Poznasz tajniki jego konfiguracji i synchronizacji z komputerem oraz metodę sprawdzania poziomu naładowania baterii. Nauczysz się wykorzystywać wszystkie możliwości przeglądarki Safari, czytnika poczty oraz terminarza. Dowiesz się również, jak odtwarzać klipy z YouTube, słuchać muzyki czy oglądać filmy. Książka ta jest zatem świetna pozycja zarówno dla początkującego użytkownika telefonu iPhone, jak również dla zaawansowanego - ten ostatni znajdzie tu informacje, które go zaskoczą i zachwycą!

#### W końcu iPhone to zdolna i piękna bestia...

- Włączanie, usypianie, wyłączanie iPhone'a
- Wykorzystanie wbudowanego głośnika
- Obsługa ekranu
- Importowanie kontaktów
- Dodawanie numerów
- Połączenia konferencyjne
- Wyciszanie dzwonka
- Odbieranie i wysyłanie wiadomości e-mail
- Obsługa przeglądarki Safari
- Wykorzystanie kalendarza
- Odtwarzanie klipów z YouTube
- Używanie mapy
- Sprawdzanie prognozy pogody
- Importowanie i odtwarzanie muzyki
- Wykonywanie zdjeć
- Rozwiazywanie typowych problemów

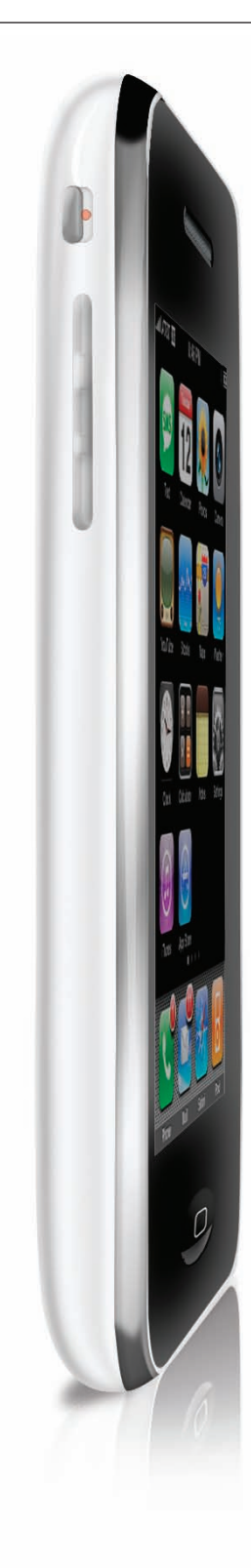

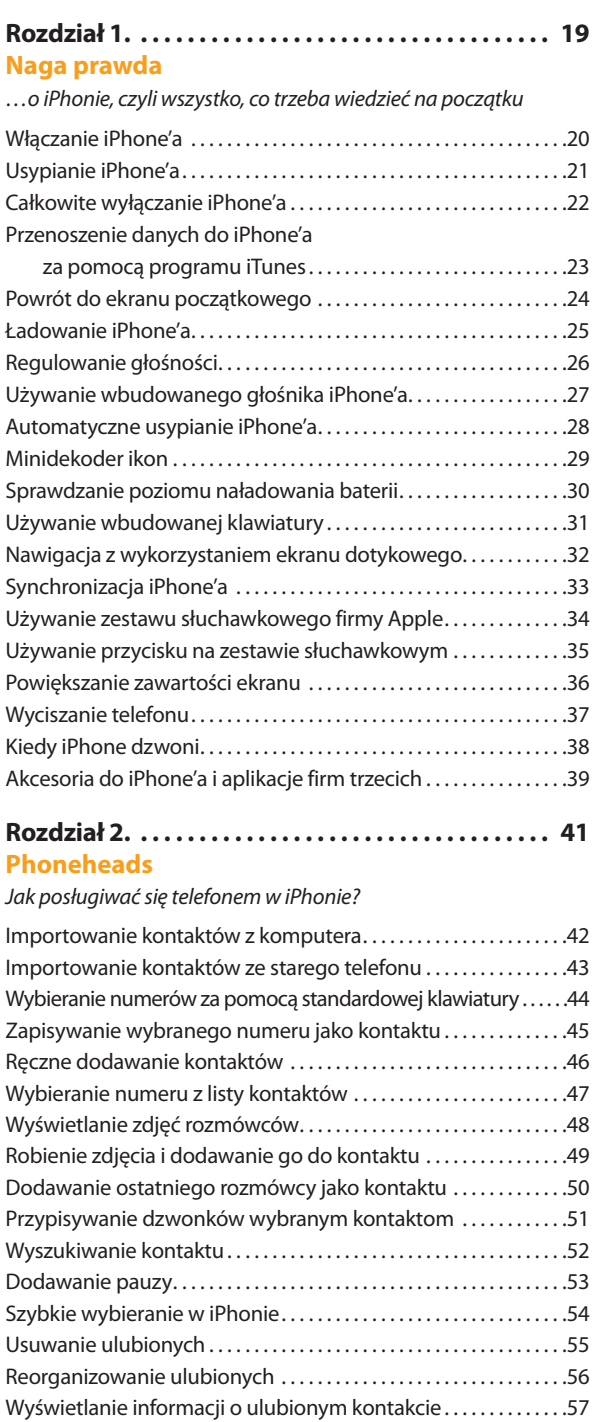

Zalety grup kontaktów . 58

#### **Spis treści**

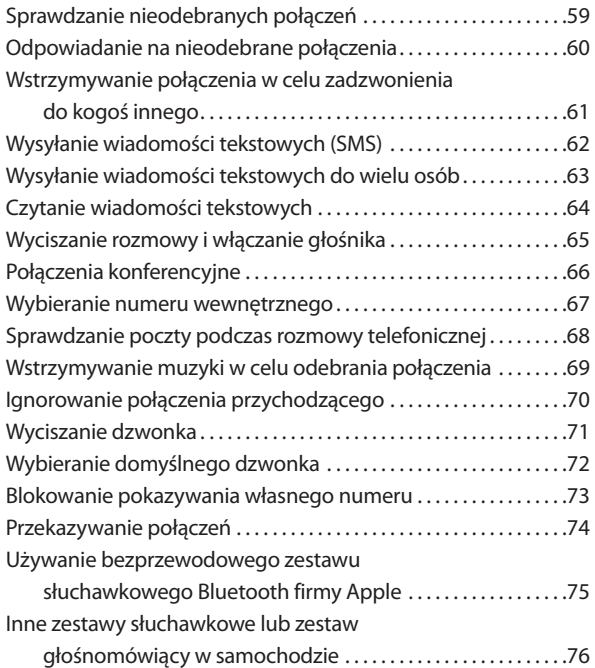

#### **Rozdział 3. . . 79 List do świata**

#### *Odbieranie (i wysyłanie) listów e-mail przy użyciu iPhone'a*

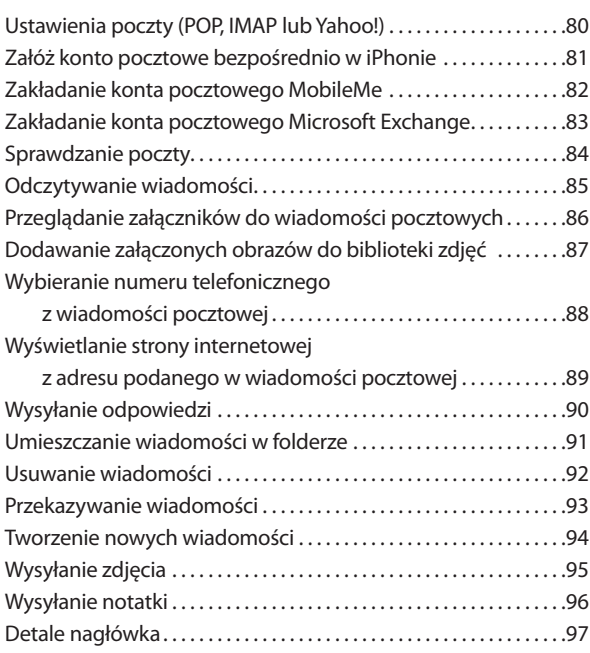

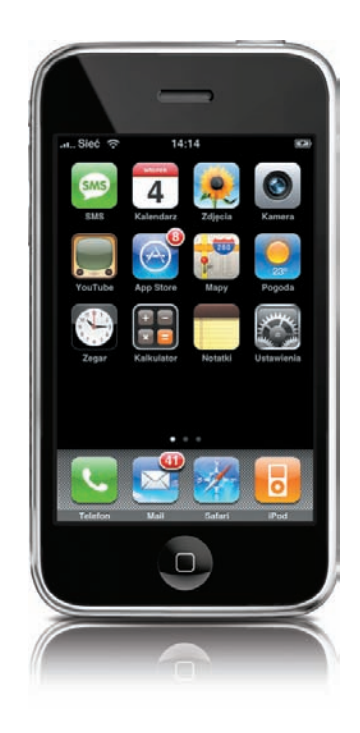

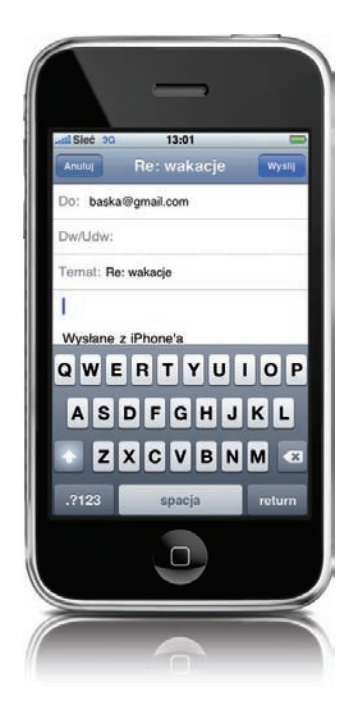

#### **Spis treści**

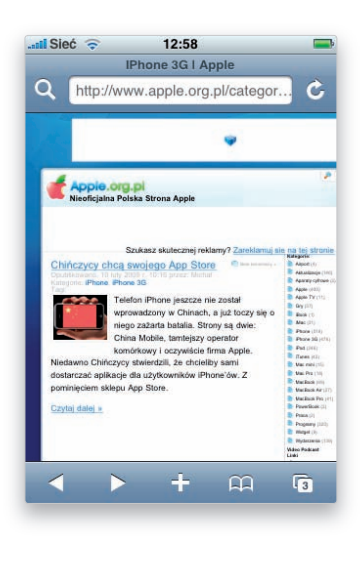

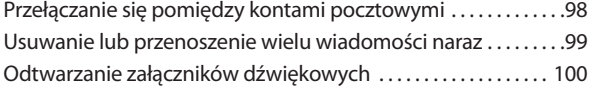

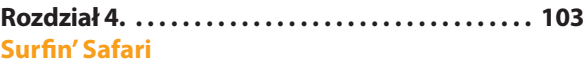

*Obsługa przeglądarki internetowej Safari*

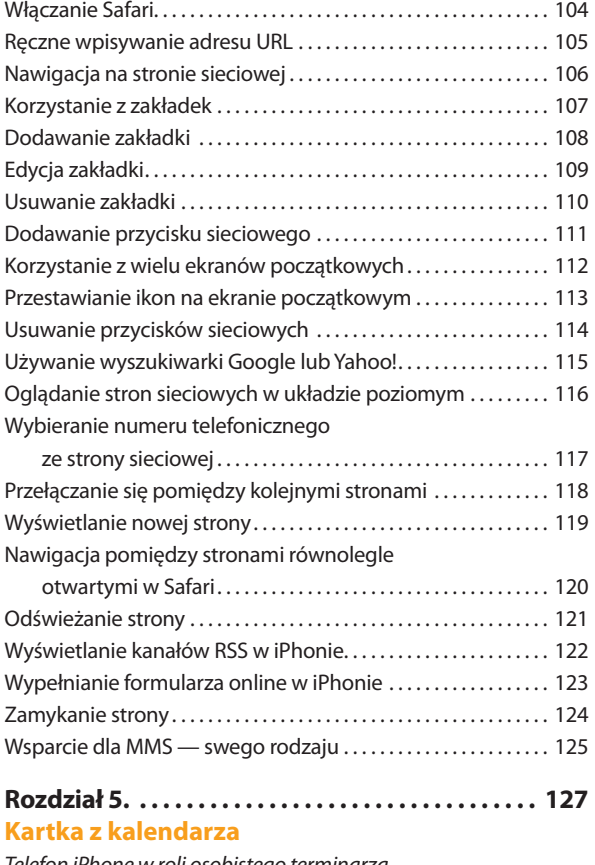

*Telefon iPhone w roli osobistego terminarza*

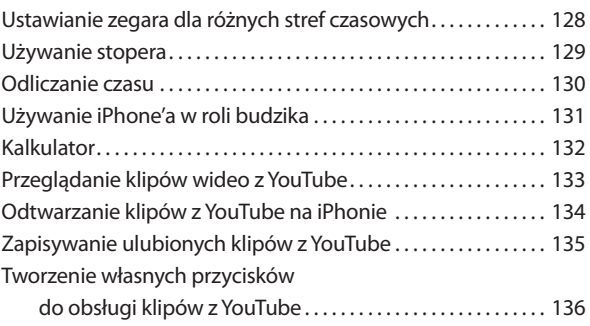

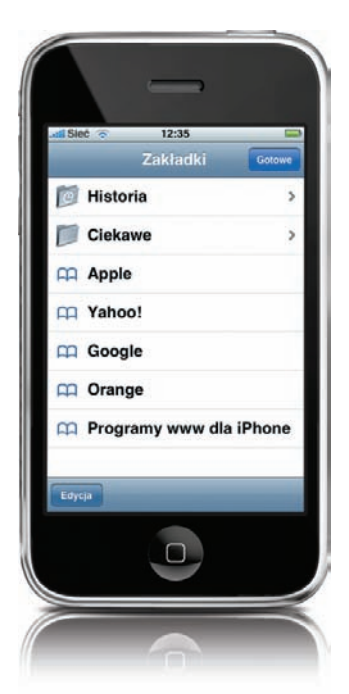

Jak używać mapy do znajdowania

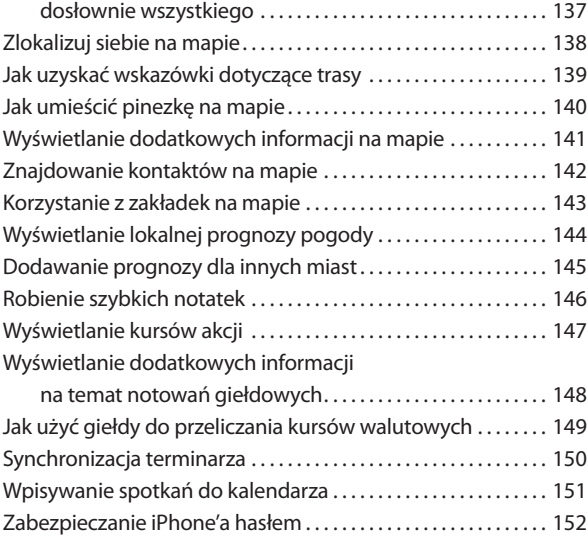

#### **Rozdział 6. . . . . . . . . . . . . . . . . . . . . . . . . . . . . . . . . . . 155 Pieśń pozostaje ta sama**

*Obsługa serwisu iTunes i sklepu App Store*

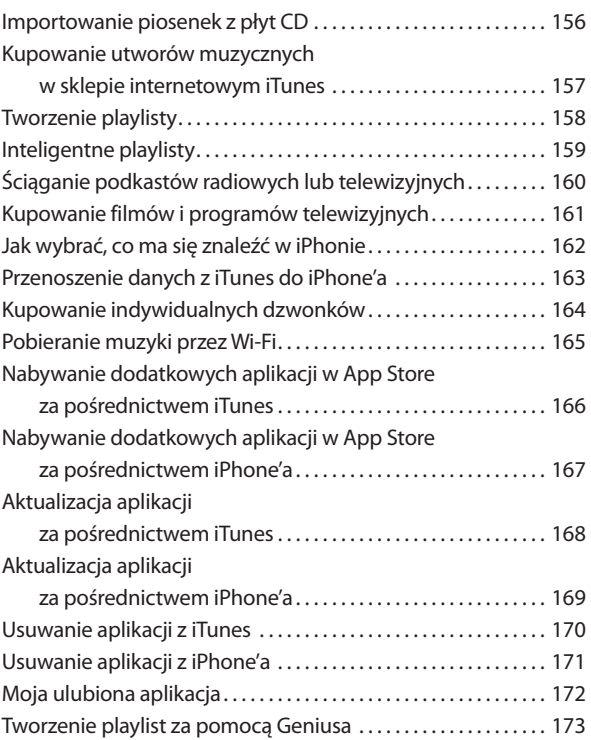

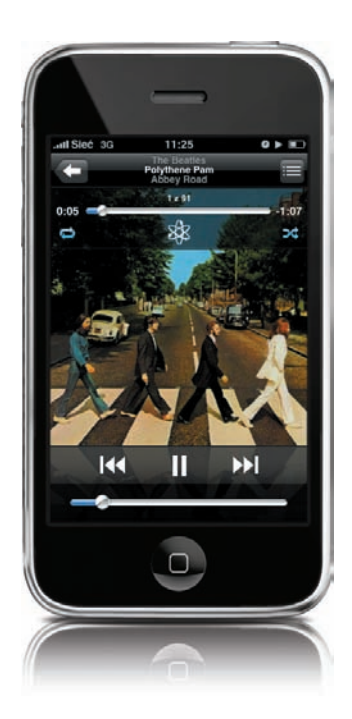

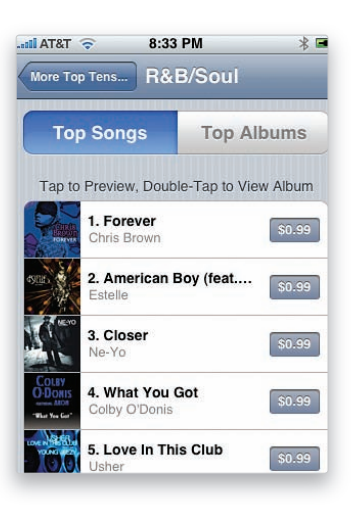

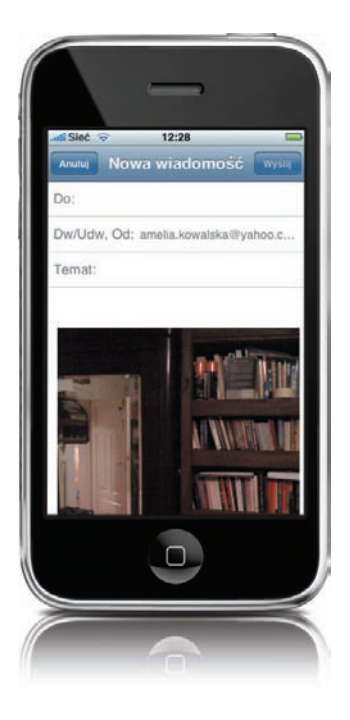

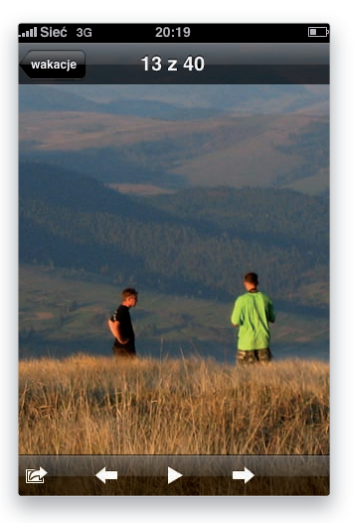

#### **Rozdział 7. . . . . . . . . . . . . . . . . . . . . . . . . . . . . . . . . . . 175 Wideo zabiło gwiazdę radia**

#### *Dwa w jednym, czyli obsługa iPoda w iPhonie*

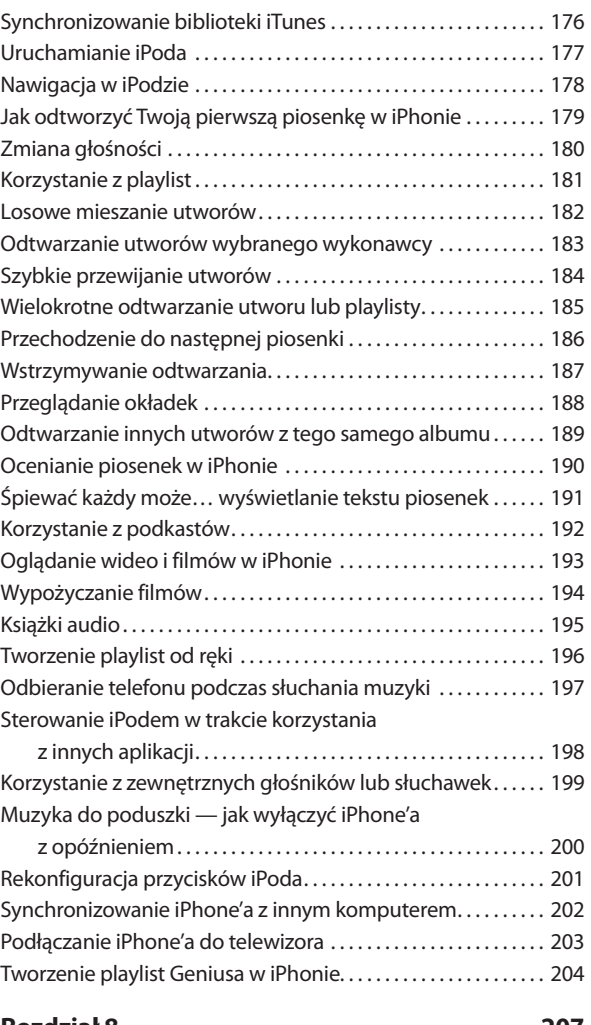

#### **Rozdział 8. . . . . . . . . . . . . . . . . . . . . . . . . . . . . . . . . . . 207 Zdjęcie w godzinę**

#### *Fotografowanie telefonem iPhone*

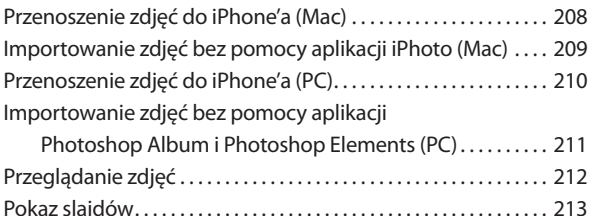

#### **Spis treści**

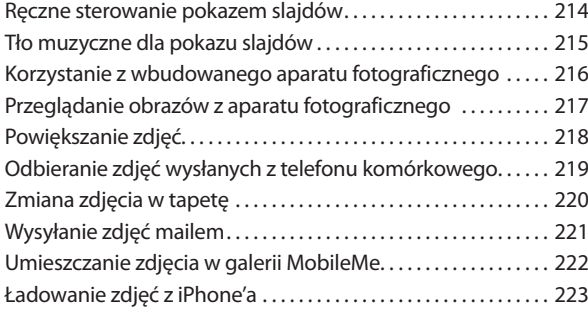

#### **Rozdział 9. . . . . . . . . . . . . . . . . . . . . . . . . . . . . . . . . . . 225 Nielegalny zabójca czasu**

*Zabójczo skuteczne porady i wskazówki*

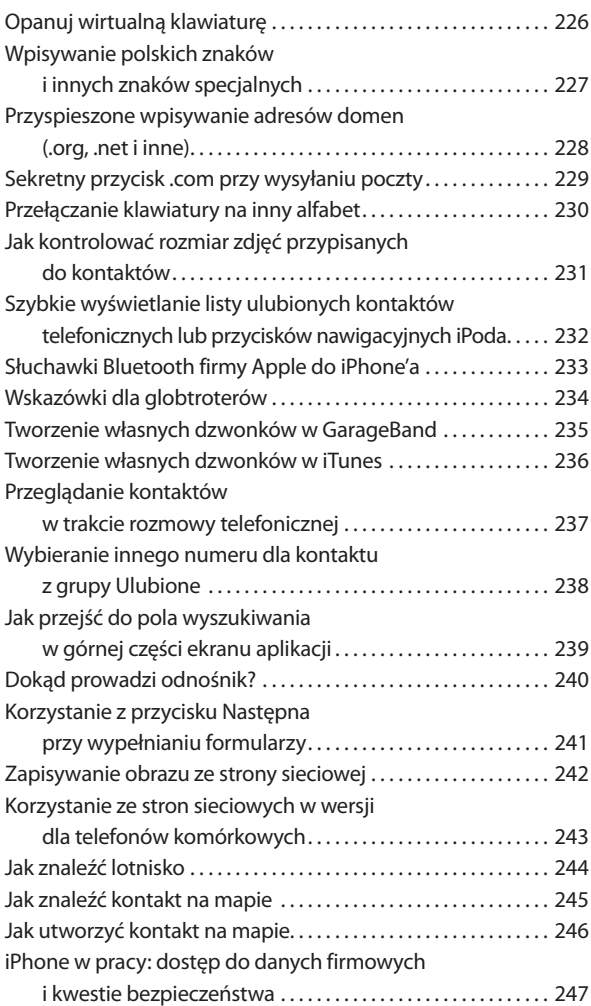

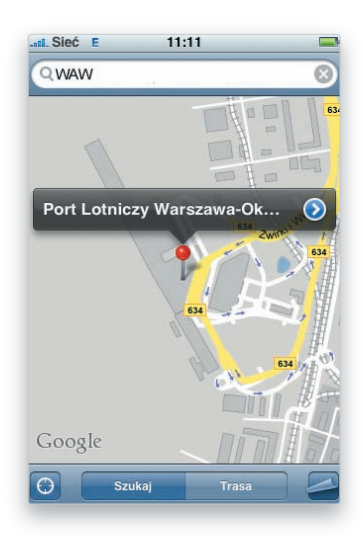

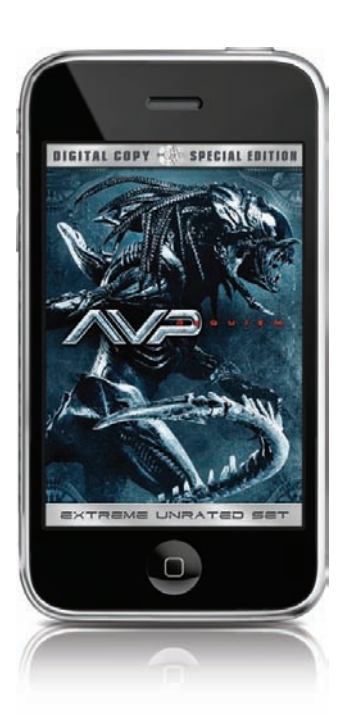

### **Spis treści**

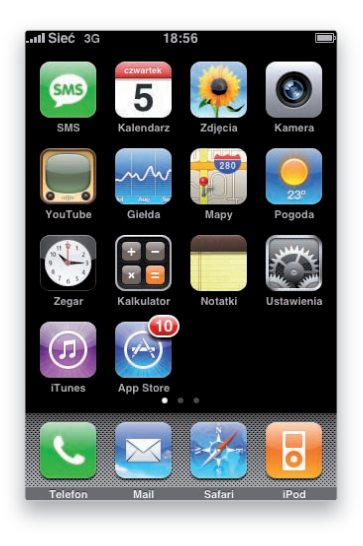

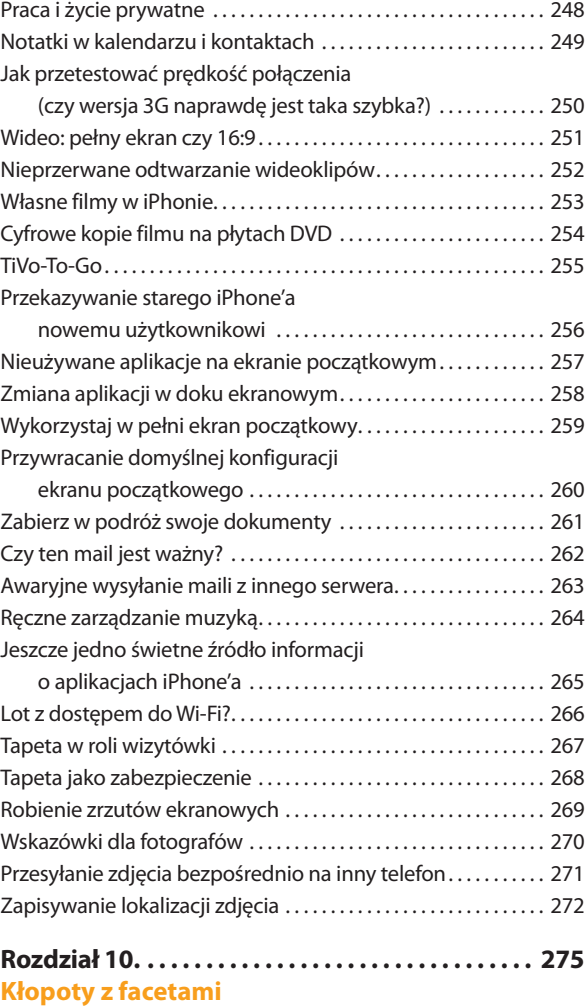

*Rozwiązywanie problemów z telefonem iPhone*

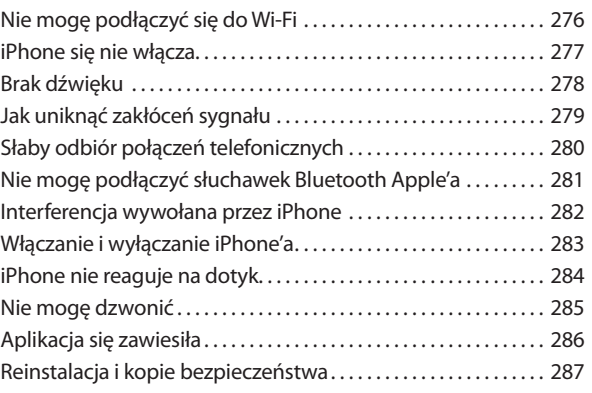

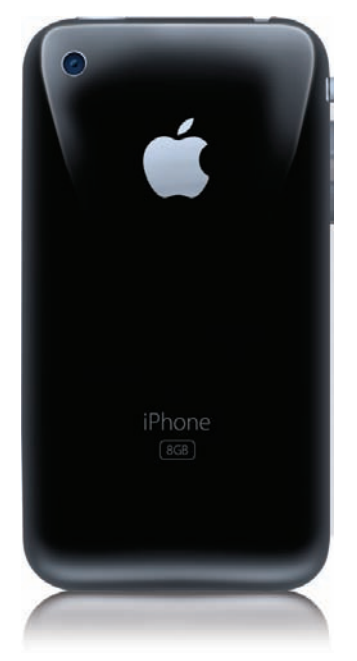

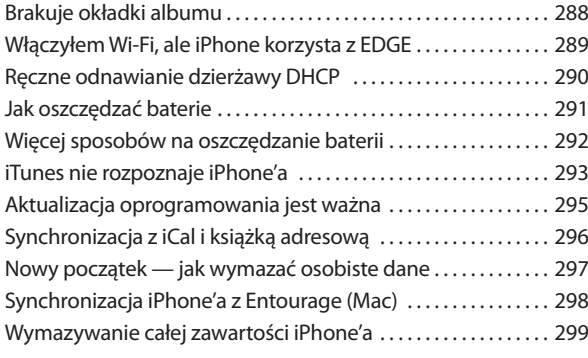

#### **Rozdział 11. . . 301 Nie mogę zmienić nic**

*Kruczki isztuczki dotyczące ustawień telefonu iPhone*

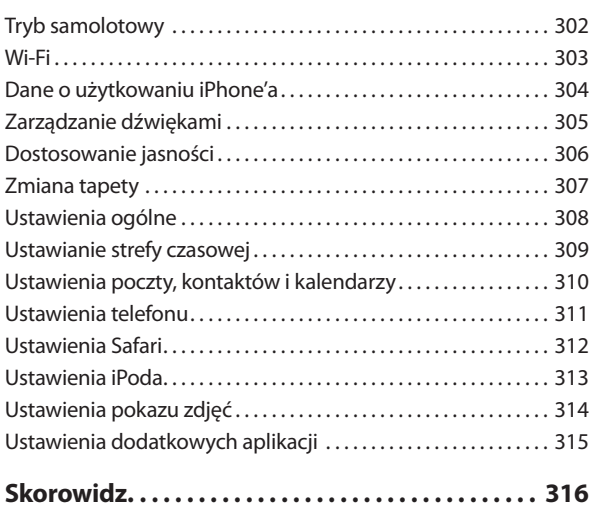

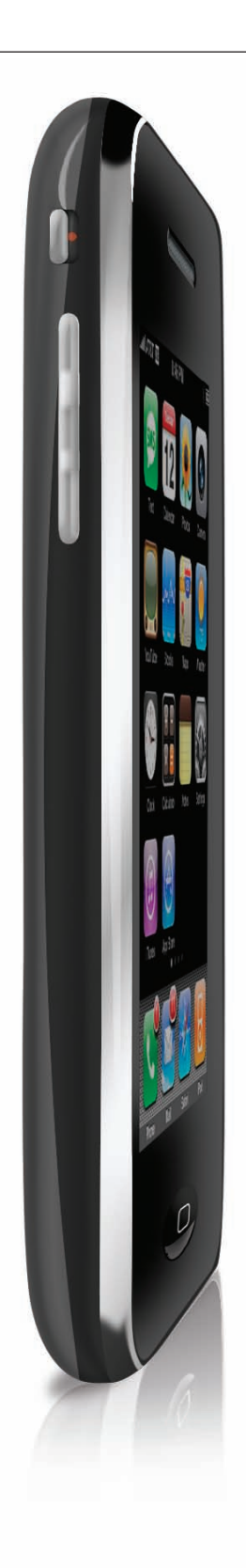

### Rozdział 7.

## **Wideo zabiło gwiazdę radia**

### Dwa w jednym, czyli obsługa iPoda w iPhonie

Zapewne trudno w to dziś uwierzyć, lecz niepozorna, nagrana w 1979 roku piosenka *Video Killed the Radio Star* grupy The Buggles odegrała bardzo ważną rolę w historii muzyki. Teledysk z tą piosenką był bowiem jednym z pierwszych, jaki został wyemitowany przez stację MTV, a miało to miejsce w sierpniu 1981 roku. Dlaczego o tym piszę? Otóż prócz iPhone'a, któremu poświęcona jest ta książka, mam w domu całkiem zwyczajnego iPoda, który — podobnie jak iPhone — doskonale radzi sobie z odtwarzaniem filmów, lecz jego wyświetlacz nie dorównuje luksusowemu ekranowi, w jaki wyposażony został iPhone. Trudno się zatem dziwić, że filmy i teledyski wolę oglądać właśnie przy użyciu iPhone'a — prezentują się na nim znakomicie. Zastanawiałem się właśnie nad tym spostrzeżeniem, gdy zdałem sobie sprawę, że iPhone, podobnie jak MTV, również odegrał niemałą rolę w popularyzacji i sposobie rozpowszechniania muzyki, a ja — jako posiadacz takiego urządzenia — decyduję o tym, co zostanie na moim iPhonie odtworzone, dokładnie tak jak stacja telewizyjna decyduje o swojej ramówce i emitowanych teledyskach. Innymi słowy, dobierając repertuar mojego iPhone'a, tworzę moją osobistą historię muzyki, a być może w pewnym sensie staję się też cząstką sił kreujących ogólnoświatowe trendy i gusta… A skoro tak, to być może za kilkadziesiąt lat studenci socjologii w Helsinkach czy w Lublinie będą analizowali, dyskutowali i omawiali właśnie mój dobór utworów, a przede wszystkim — pierwszy teledysk, który zdecydowałem się odtworzyć przy użyciu iPhone'a. Świadomość ciążącej na mnie odpowiedzialności straszliwie mnie przytłoczyła. Przypomniałem sobie bowiem, że gdy po raz pierwszy trzymałem w dłoniach swego nowego iPhone'a i uważnie przeglądałem zgromadzone na nim zasoby (o tak, przeglądałem, żadnego "przewijania" i "przeskakiwania", uprawianych przez współczesną młodzież), zupełnie przypadkiem stuknąłem przycisk odtwarzania dokładnie w chwili, gdy na ekranie pojawił się zwiastun teledysku *Wannabe* zespołu Spice Girls. Przyrzekam, próbowałem wówczas znaleźć przycisk *Stop*; za wszelką cenę starałem się powstrzymać krnąbrne urządzenie, lecz jakaś magiczna siła plątała mi palce, a wzrok — niczym zahipnotyzowany — przylgnął do ekranu. Po krótkiej acz bezładnej szamotaninie zdałem sobie sprawę, że jest już za późno. Na pocieszenie tłumaczę sobie, że podobnie jak The Buggles, Spice Girls pochodzą z Wielkiej Brytanii, lecz oczyma wyobraźni widzę poważnego profesora socjologii w Helsinkach, który kiedyś tam, podczas przygotowywania materiałów do zajęć na początku jesiennego semestru, nie może stłumić złośliwego chichotu…

### **Synchronizowanie biblioteki iTunes**

.ull

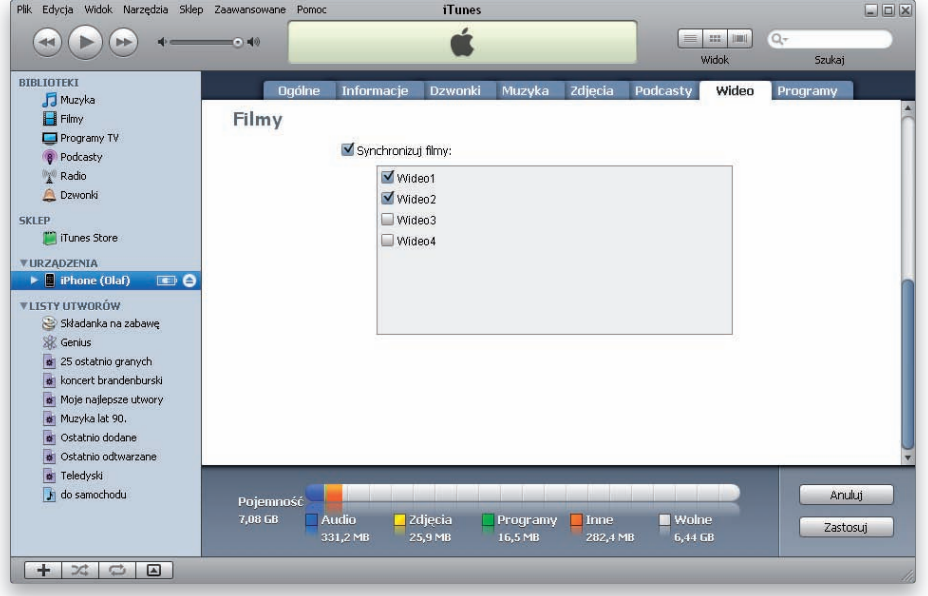

Gdy podłączysz swojego iPhone'a do komputera i włączysz go, to w oknie iTunes pojawią się zakładki z preferencjami dla tego urządzenia. Korzystając z nich, możesz wybrać, jak będzie przebiegać synchronizacja danych między komputerem a iPhone'em. Masz do dyspozycji oddzielne zakładki dla synchronizowania muzyki, zdjęć, wideo itp. Jako że iPhone nie ma nieograniczonej pojemności, dość często zdarza się, że nie można w nim umieścić naraz wszystkich multimedialnych zasobów, które zgromadziłeś na swoim komputerze. Dlatego najlepiej jest tworzyć playlisty i ustalić w preferencjach zasady synchronizacji. Jeśli więc jeszcze tego nie zrobiłeś, utwórz playlistę swych ulubionych utworów, tych, których masz ochotę posłuchać, gdy jesteś gdzieś w podróży i towarzyszy Ci tylko Twój iPhone (jak to zrobić, opisano dokładnie w poprzednim rozdziale, poświęconym aplikacji iTunes). Co do programów telewizyjnych i podkastów, to możesz nie tylko wybrać, które serie chcesz synchronizować, lecz nawet ustalić, by synchronizowane były tylko najnowsze odcinki albo tylko te jeszcze nieobejrzane. Gdy obejrzysz je na iPhonie, to następnym razem gdy podłączysz go do komputera celem synchronizacji, iTunes odnotuje ten fakt i zastąpi je kolejnymi nieobejrzanymi jeszcze odcinkami. Gdy zmienisz w iTunes preferencje dotyczące synchronizacji (klikając zakładkę, włączając opcję *Synchronizuj* i ustawiając odpowiednio pozostałe opcje), to naciśnij przycisk *Zastosuj*, by zapisać te ustawienia i przeprowadzić zaplanowaną synchronizację.

### **Uruchamianie iPoda**

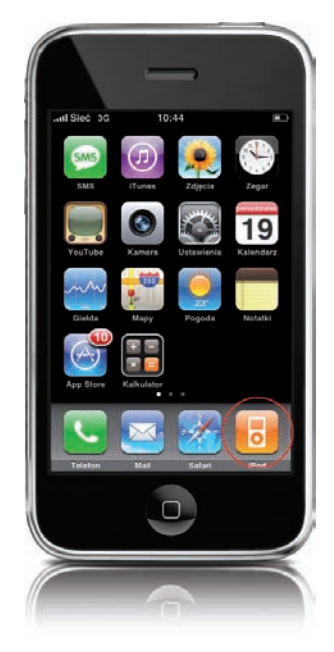

Inaczej niż te iPody, których być może używałeś wcześniej, iPod z iPhone'a jest aplikacją. Aby go włączyć, stuknij ikonę *iPod* na ekranie początkowym. Otwarta zostanie aplikacja, za pomocą której możesz odtwarzać muzykę i materiały filmowe umieszczone w iPhonie w czasie synchronizacji z iTunes. Chociaż musisz włączyć iPoda, by wybrać muzykę, to nie musisz mieć go włączonego cały czas, by jej słuchać. Kiedy już piosenka, podkast radiowy lub książka audio zaczną być odtwarzane, możesz przełączyć się do używania innych aplikacji iPhone'a, na przykład włączyć przeglądarkę Safari albo sprawdzić pocztę; iPod działający w tle zapewni Ci niezakłócone funkcjonowanie ścieżki audio.

#### **Nawigacja w iPodzie**

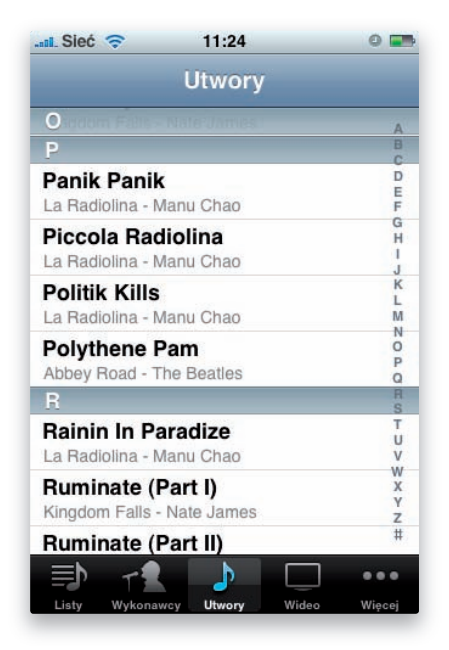

Domyślnie, gdy włączysz aplikację *iPod* w iPhonie, u dołu ekranu będziesz mieć przyciski pozwalające przeglądać playlisty (*Listy*), wykonawców (*Wykonawcy*), poszczególne piosenki (*Utwory*) i wideoklipy (*Wideo*). Ostatni przycisk zatytułowany jest *Więcej* i skrywa jeszcze kilka dodatkowych kategorii. Możesz korzystać z tych przycisków, by na bieżąco zmieniać sposób wyświetlania Twoich zasobów na ekranie. Najczęściej pewnie będziesz korzystać z wyświetlania playlist. Kiedy jednak w głowie utkwi Ci jakaś melodia i będziesz chciał usłyszeć ją jak najszybciej, to stuknij przycisk *Utwory*, by przejść wprost do listy piosenek. Jako że w iPhonie można zgromadzić dosłownie tysiące piosenek, to lista może być całkiem długa. Aby przyspieszyć przewijanie, stuknij literę, na którą zaczyna się tytuł, w alfabecie wyświetlonym po prawej stronie ekranu. Przeskoczysz w ten sposób do odpowiedniego, przynajmniej w przybliżeniu, miejsca na liście.

#### R

#### **iWskazówka**

Jeśli chcesz się dowiedzieć, ile piosenek masz w iPhonie, to stuknij przycisk *Utwory* i przewiń listę utworów muzycznych do samego dołu. Znajdziesz tam informację o ich liczbie.

#### **Jak odtworzyć Twoją pierwszą piosenkę w iPhonie**

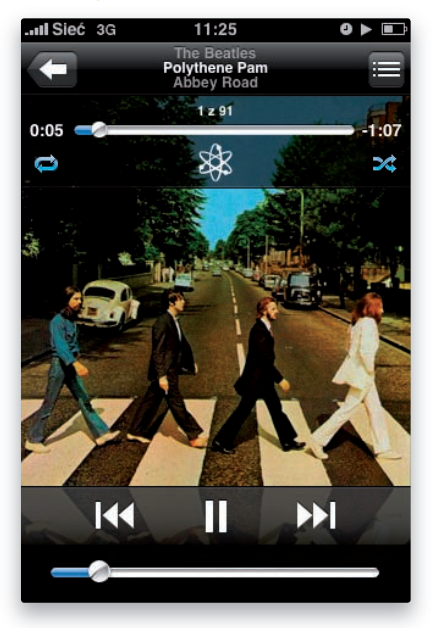

Jeśli jesteś choć trochę podobny do mnie, to pewnie chciałbyś jak najszybciej sprawdzić, jak działa iPod w Twoim iPhonie. Stuknij więc ikonę *iPod* na ekranie początkowym, a potem przycisk wyświetlania playlist, wykonawców lub utworów, tak by móc odszukać piosenkę, którą chciałbyś odtworzyć na początek. Gdy już ją zlokalizujesz, stuknij ją, by rozpocząć odtwarzanie. Ponieważ iPhone ma wbudowany głośnik, to o ile nie podłączyłeś jeszcze słuchawek, usłyszysz dźwięk dobiegający wprost z iPhone'a. Jeśli do danego albumu została ściągnięta okładka, to będzie widoczna na ekranie w trakcie odtwarzania. Jeśli nie ma okładki, to wyświetlana będzie symboliczna nutka. Gdybyś chciał wybrać inną piosenkę, nie musisz uprzednio wstrzymywać odtwarzania poprzedniej poprzez stuknięcie przycisku *Stop* lub *Pauza*. Stuknij po prostu strzałkę skierowaną w lewo, umieszczoną w lewym górnym narożniku ekranu aplikacji *iPod*, by powrócić do listy utworów i wybrać inny. Gdy odtwarzanie jednego utworu się zakończy, iPhone automatycznie zacznie odtwarzać następny utwór z listy. Aby oszczędzić baterie, przy odtwarzaniu muzyki ekran po chwili zostanie wygaszony. Aby powrócić do aplikacji *iPod*, naciśnij przycisk *Początek* i odblokuj iPhone'a, przesuwając palcem w bok suwak *Odblokuj*.

179

### **Zmiana głośności**

ill.

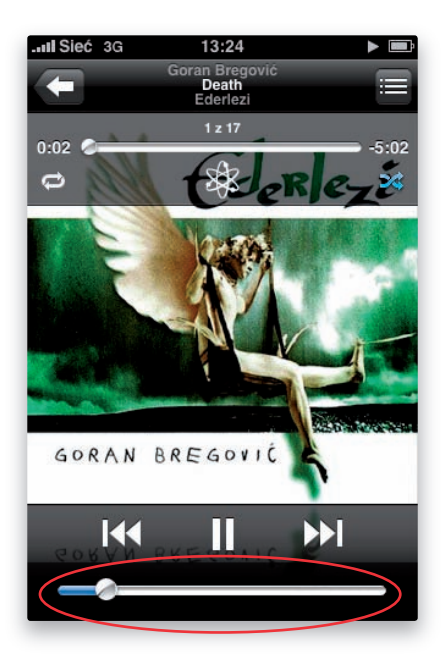

Są dwa sposoby, by wyregulować głośność dźwięku w iPhonie. Pierwszy to użycie ekranowego suwaka umieszczonego w dolnej części ekranu iPoda. Przesuń gałkę placem w prawo, by pogłośnić, a w lewo, by ściszyć muzykę. Sposób drugi to użycie bocznego przycisku regulacji głośności — nie ekranowego, lecz prawdziwego, wmontowanego w obudowę po lewej stronie. Za pomocą tych samych przycisków możesz zmieniać głośność dzwonka telefonu i samego połączenia (czyli głosu w słuchawce).

#### **Korzystanie z playlist**

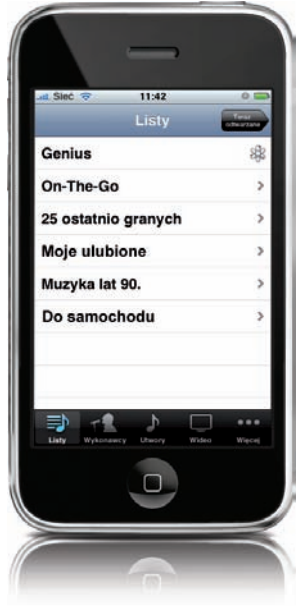

To właśnie pomysł korzystania z playlist wyróżnił iPoda spośród wszystkich innych odtwarzaczy MP3, jakie były w sprzedaży w roku 2001. Nic więc dziwnego, że iPhone ma świetną obsługę playlist. Playlisty są tworzone na komputerze, w aplikacji iTunes. Po ich utworzeniu możesz wybrać, które mają zostać załadowane do iPhone'a przy najbliższej synchronizacji. Kiedy potem uruchomisz aplikację *iPod* w iPhonie, stukając ikonę *iPod* na głównym ekranie, to w dolnej części ekranu zobaczysz przycisk *Listy*. Stuknij go, a pojawi się lista aktualnie załadowanych playlist. Gdy stukniesz jedną z nich, wyświetlona zostanie lista zawartych w niej utworów. Stuknięcie utworu rozpocznie jego odtwarzanie. Gdy się ono zakończy, rozpocznie się odtwarzanie kolejnego utworu na liście. Najlepsze w playlistach jest to, że możesz mieć ich mnóstwo, a wcale nie obciąża to przesadnie zasobów pamięci iPhone'a. Kiedy ten sam utwór (lub utwory) pojawi się w kilku różnych playlistach, to wcale nie oznacza, że zużycie pamięci z tego powodu wzrośnie. Wyobraź sobie, że masz playlistę zatytułowaną "Śpiewające dziewczyny" i taką zatytułowaną "Noc wampirów" i że na obu znalazło się nagranie *The Valley of The Moon* Lisy Gerrard. Jednak samo nagranie zostanie skopiowane do iPhone'a tylko raz, nie dwa razy. Nie obawiaj się więc za pomocą playlist utrwalać licznych kombinacji ulubionych utworów, tak by któraś zawsze pasowała do Twojego aktualnego nastroju.

### **Losowe mieszanie utworów**

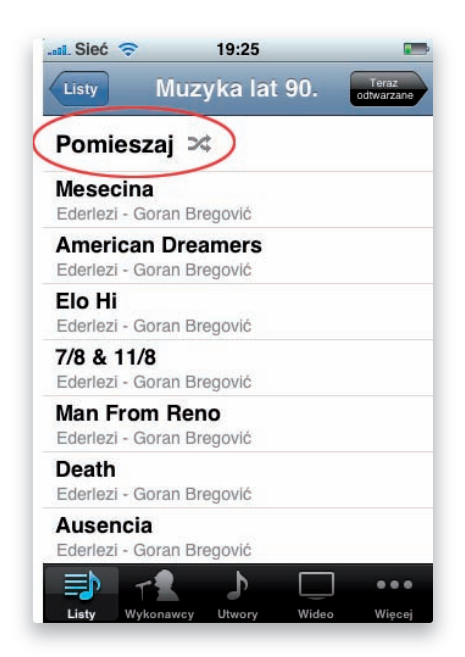

Fajnie jest słuchać piosenek dokładnie w takim porządku, jaki sobie zaplanowaliśmy. Ale często jeszcze zabawniej jest pozwolić decydować losowi o tym, która pojawi się jako następna. W ten sposób każda kolejna piosenka jest małą niespodzianką; nigdy nie możesz przewidzieć, co za chwilę usłyszysz. Aby odtwarzać piosenki z playlisty po kolei, wystarczy stuknąć dowolną z nich. Gdybyś jednak wolał słuchać piosenek z danej playlisty w losowej kolejności, to zamiast tego stuknij przycisk *Pomieszaj* u góry ekranu. Przycisk ten zostanie wyświetlony dla każdej playlisty, która zawiera co najmniej dwie pozycje. Stuknięcie go spowoduje losowe wybranie z listy pierwszego utworu do odtworzenia oraz również losową zmianę kolejności odtwarzania wszystkich pozostałych.

### **Odtwarzanie utworów wybranego wykonawcy**

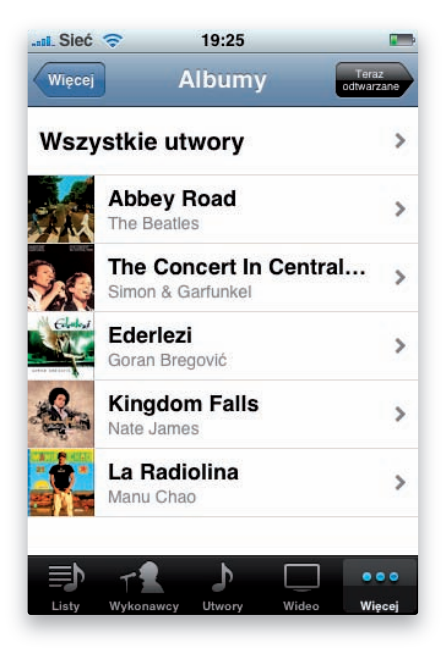

Jestem w sam raz w nastroju na słuchanie Beatlesów, ale nie utworzyłem dla nich osobnej playlisty. To żaden problem. iPod działający w iPhonie pozwala odtwarzać utwory także według ich wykonawców. Na głównym ekranie aplikacji *iPod* stuknij przycisk *Wykonawcy*. Na ekranie pojawi się lista wszystkich wykonawców, których utwory są aktualnie załadowane. Stuknij przycisk z wykonawcą, którego chcesz posłuchać. Na kolejnym ekranie zostanie Ci dany wybór pomiędzy słuchaniem wszystkich utworów danego wykonawcy a przesłuchaniem jednego z jego albumów, który akurat masz załadowany. Album pojawi się na ekranie nawet wtedy, gdy nie załadowałeś do iPhone'a wszystkich przynależnych do niego utworów. Stuknij więc przycisk *Wszystkie utwory* albo tytuł albumu, który wybierasz, jeśli zdecydujesz się ograniczyć do piosenek z jednej płyty. W jednym i w drugim przypadku możesz odtwarzać utwory po kolei albo stuknąć przycisk *Pomieszaj*, by były odtwarzane w przypadkowej kolejności.

### **Szybkie przewijanie utworów**

.ull

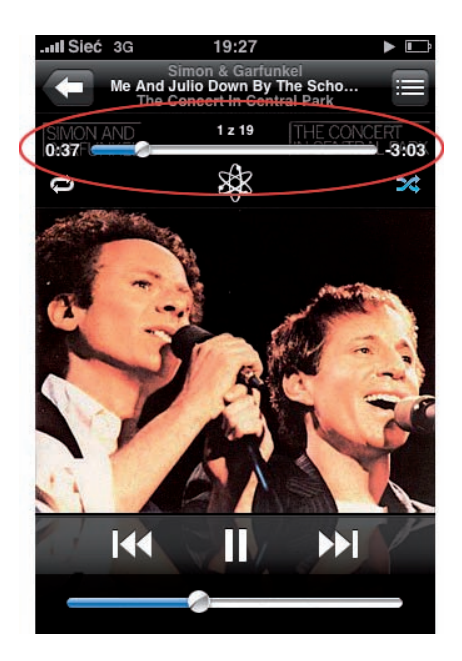

Bywają piosenki, których możesz słuchać bez końca, i nigdy nie jesteś tym zmęczony. Lecz bywają i takie, z których tylko fragmentu chciałbyś słuchać bez końca. Oraz takie, których fragmentów nie znosisz. W obu przypadkach rozwiązanie jest takie samo: przewijanie. Oczywiście aby przewijanie zadziałało, dany utwór musi być akurat odtwarzany. Stuknij więc ikonę *iPod* na ekranie początkowym, odszukaj piosenkę, korzystając z playlist — według tytułu utworu albo według wykonawcy — i stuknij ją, by rozpocząć odtwarzanie. Na kolejnym ekranie zobaczysz okładkę albumu albo zastępujący ją kwadrat z nutką, jeśli okładka do danego albumu nie została ściągnięta. Stuknij pośrodku tej okładki, prawdziwej lub symbolicznej, aby wyświetlić pasek postępu w górnej części ekranu. W miarę odtwarzania utworu wzdłuż tego poziomego paska z lewa na prawo powoli przesuwa się niewielka gałka wskazująca bieżący moment. Możesz nacisnąć tę gałkę i przeciągnąć ją w lewo, aby się cofnąć (przewinąć utwór do tyłu), albo w prawo, by przejść dalej (przewinąć w przód).

### **Wielokrotne odtwarzanie utworu lub playlisty**

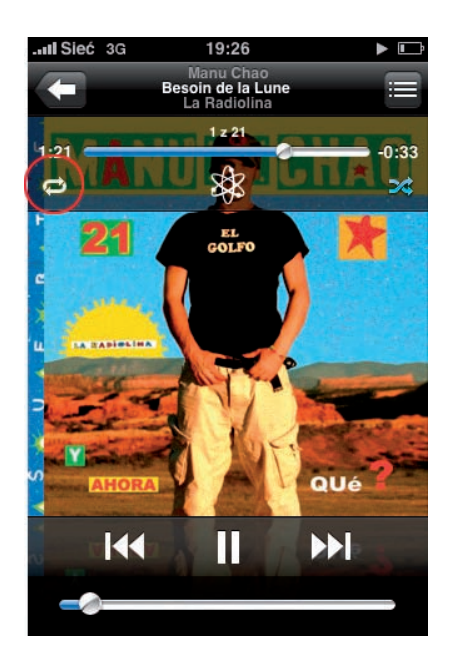

Jeżeli masz ochotę słuchać tej samej piosenki albo playlisty po wielokroć, to możesz użyć w aplikacji *iPod* opcji zapętlania. Zacznij odtwarzanie utworu, który chcesz powtarzać. Jeśli chodzi Ci o całą playlistę, to rozpocznij odtwarzanie dowolnego utworu, który do niej należy. Stuknij wyświetloną okładkę albumu. Zauważ, że pod paskiem postępu, po lewej stronie, pojawiła się ikona przedstawiająca dwie przeciwnie skierowane, zakrzywione strzałki. To właśnie ta ikona pozwala zapętlić odtwarzanie. Ikona zapętlenia działa w trzech trybach. Gdy stukniesz ikonę ze strzałkami tylko raz (ikona zmieni kolor na biało-błękitny), cała playlista będzie powtarzana. Kiedy zostaną zagrane z niej już wszystkie piosenki, odtwarzanie listy zacznie się od nowa. Stuknij powtórnie tę samą ikonę, a nad jedną ze strzałek pojawi się maleńka cyferka 1. To oznacza przejście w inny tryb; teraz zapętlone jest odtwarzanie jednego utworu. Bieżąca piosenka będzie powtarzana bez końca, aż ją wyłączysz. Spróbuj stuknąć jeszcze raz, a znów zmienisz tryb. Ikona znów przybierze kolor biały, co oznacza, że zapętlanie jest wyłączone.

### **Przechodzenie do następnej piosenki**

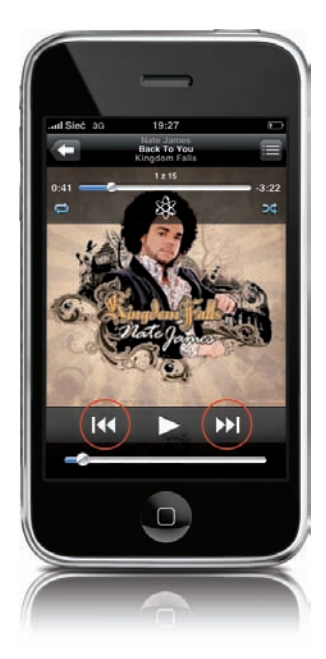

Aby przejść do następnej piosenki, stuknij znaczek podwójnej strzałki wskazującej w prawo. Znajdziesz go pod okładką odtwarzanego albumu, po prawej stronie ekranu. Gdy stukniesz podwójną strzałkę skierowaną w lewo, znajdującą się po przeciwnej stronie ekranu, cofniesz się do poprzedniej piosenki. Jest jednak jeszcze jeden, ciekawszy sposób przełączania się do następnego utworu. Do iPhone'a dołączony jest zestaw słuchawek, które służą nie tylko do słuchania muzyki, lecz pozwalają też przeprowadzać rozmowy telefoniczne, gdy masz zajęte ręce. Dlatego na przewodzie prawej słuchawki jest mały mikrofon. Ten mikrofon jest też przyciskiem pozwalającym przejść do odtwarzania następnej piosenki z listy. Aby przeskoczyć do kolejnego utworu, kliknij ten przycisk dwukrotnie (ściśnij go szybko dwa razy).

.ull

### **Wstrzymywanie odtwarzania**

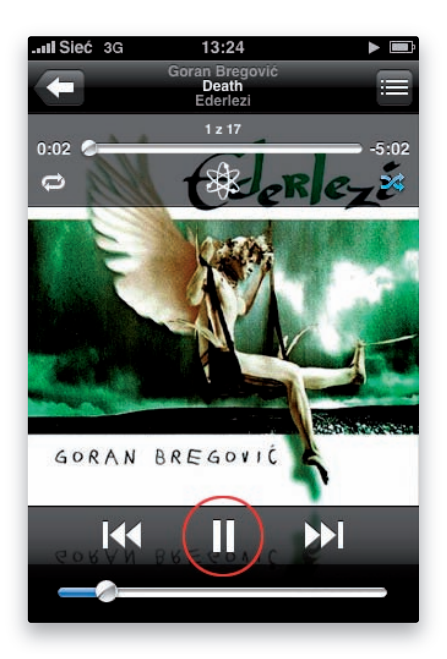

Mimo że wspaniale jest relaksować się przy muzyce, czasem trzeba wstrzymać na chwilę jej odtwarzanie. Mam dla Ciebie dobrą wiadomość: może to być zrobione na kilka sposobów. Po pierwsze, gdy ktoś do Ciebie zadzwoni, to iPhone automatycznie wstrzyma działanie iPoda aż do chwili, gdy zakończysz rozmowę; gdy to się już stanie, odtwarzanie zostanie wznowione dokładnie od tego miejsca, w którym zostało przerwane. Drugi sposób zrobienia chwilowej przerwy to użycie aplikacji *iPod*: stuknij przycisk pauzy w dolnej części ekranu. A oto trzeci i ostatni sposób — gdy słuchasz muzyki przez słuchawki dołączone do iPhone'a, naciśnij (raz) przycisk mikrofonu, a wstrzymasz odtwarzanie. By wznowić odtwarzanie, naciśnij go ponownie.

#### **Przeglądanie okładek**

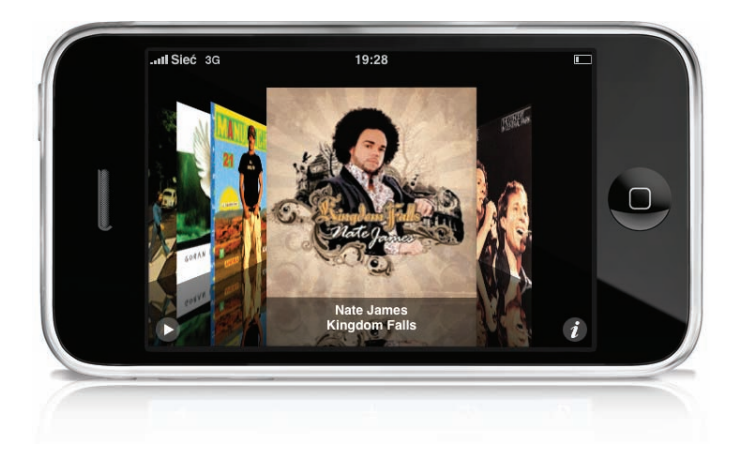

Okładki płyt można w iPhonie przeglądać niemal tak, jakbyś przerzucał płyty na półce. Możliwość takiego efektownego pokazu została wprowadzona w iTunes 7, a iPod zainstalowany w iPhonie był pierwszym iPodem na świecie, w którym opcja ta została udostępniona. Aby przeglądać okładki w tym trybie, zacznij od stuknięcia ikony *iPod* na ekranie początkowym. Gdy aplikacja zostanie włączona, po prostu obróć iPhone'a o 90° w dowolną stronę. W ten sposób automatycznie uruchomisz pokaz okładek. Teraz przeglądając utwory muzyczne, będziesz widział okładki albumów (jeśli do jakiegoś albumu nie została ściągnięta okładka, to zastąpi ją obrazek z symboliczną nutą). Możesz przerzucać wyświetlone okładki, odsuwając je placem w bok. Gdy odszukasz album, w który chciałbyś się zagłębić, stuknij jego okładkę, a album odwróci się, ujawniając listę zawartych w nim utworów. Stuknij jedną z piosenek, by rozpocząć jej odtwarzanie. Odtwarzanie będzie ograniczone do piosenek z tego albumu. Aby zamknąć album, stuknij jego tytuł, podany na samej górze listy utworów.

#### **iWskazówka**

Możesz również otwierać i zamykać albumy, stukając mały znaczek "i" w lewym dolnym narożniku ekranu z wyświetlonym pokazem okładek.

#### **Odtwarzanie innych utworów z tego samego albumu**

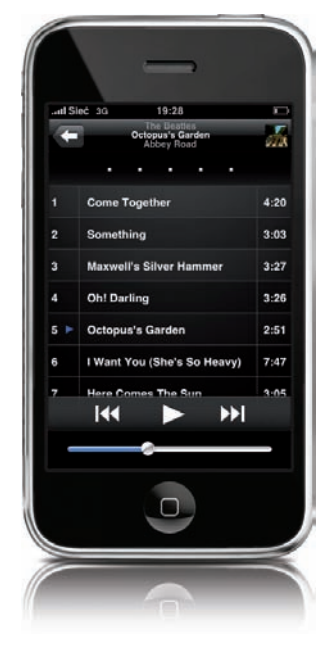

Fantastycznie jest móc odtwarzać wszystkie utwory z danego albumu w trybie przeglądania okładek, ale warto wiedzieć, że można to robić także w zwykłym trybie działania iPoda — gdy jedna z piosenek z albumu jest akurat odtwarzana. Rozpocznij odtwarzanie w aplikacji *iPod* jakiegokolwiek utworu pochodzącego z albumu, w którym masz dwie lub więcej piosenek. Potem stuknij przycisk listy, złożony z trzech poziomych kreseczek, w prawym górnym narożniku ekranu (na prawo od tytułu piosenki). Spowoduje to wyświetlenie na ekranie listy wszystkich utworów zawartych w danym albumie. Możesz stąd rozpocząć odtwarzanie dowolnej piosenki z tego albumu, nie musisz szukać nigdzie indziej.

### **Ocenianie piosenek w iPhonie**

llı.

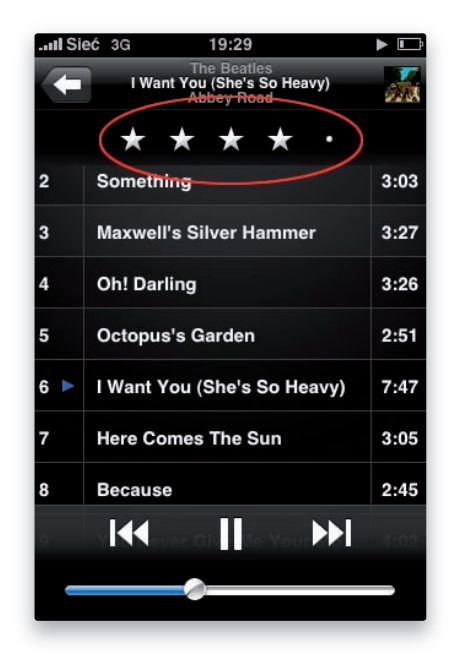

iPhone ma kilka naprawdę świetnych funkcji, których działanie opiera się na ocenach przypisywanych do piosenek. Możesz na przykład tworzyć "inteligentne" playlisty, składające się tylko z najwyżej ocenionych utworów (więcej informacji na temat "inteligentnych" playlist znajdziesz w rozdziale 6.). Piosenki możesz oceniać w iTunes, przypisując im od jednej do pięciu gwiazdek. Często jednak wygodniej jest to robić w iPhonie, gdy kręcisz się gdzieś po mieście, załatwiając swoje sprawy, i od czasu do czasu zostaje Ci wolna chwila do wypełnienia. Następnym razem, gdy zsynchronizujesz iPhone'a z komputerem, wprowadzone w iPhonie oceny zostaną przeniesione do iTunes (jeśli masz włączoną opcję synchronizacji). Aby ocenić piosenkę, która jest aktualnie odtwarzana, stuknij przycisk listy w prawym górnym narożniku ekranu, nad okładką albumu. Okładka albumu obróci się i ujawni listę utworów. Nad listą zobaczysz rząd pięciu kropeczek. Stuknij jedną z kropeczek, by przypisać odpowiednią liczbę gwiazdek (stuknięcie pierwszej kropki oznacza przyznanie jednej gwiazdki, drugiej — dwóch gwiazdek itd.). Gdy przypiszesz ocenę, stuknij miniaturową okładkę albumu wyświetloną w prawym górnym narożniku ekranu, by powrócić do wyświetlania okładki albumu na całym ekranie.

### **Śpiewać każdy może… wyświetlanie tekstu piosenek**

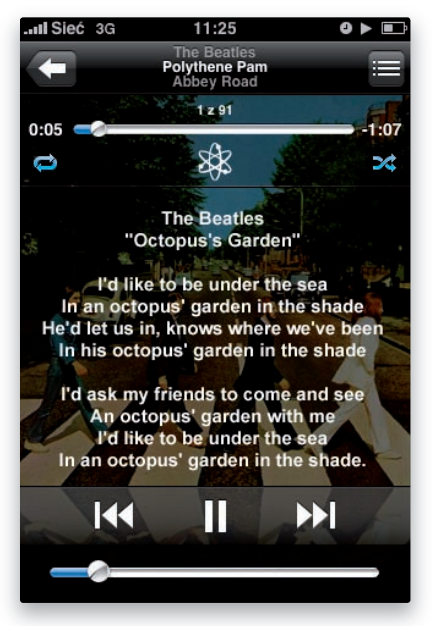

Format stosowany przez iTunes do przechowywania utworów muzycznych pozwala osadzać w plikach również teksty utworów. Jeśli poświęciłeś odrobinę czasu i znalazłeś tekst do swojej ulubionej piosenki, to możesz go wkleić do sekcji *Słowa* danego utworu (najpierw kliknij piosenkę w bibliotece muzycznej, wybierz polecenie *Informacje* z menu *Plik*, a potem kliknij zakładkę *Słowa*). Przy następnej synchronizacji danych ulepszona wersja piosenki, ta z tekstem, zostanie załadowana do iPhone'a (w tym celu musisz ustawić opcje synchronizacji). Aby wyświetlić tekst w trakcie odtwarzania piosenki, stuknij wyświetloną na ekranie okładkę płyty. Aby ukryć tekst, stuknij go — tekst zniknie i pozostanie sama okładka.

191

#### **Korzystanie z podkastów**

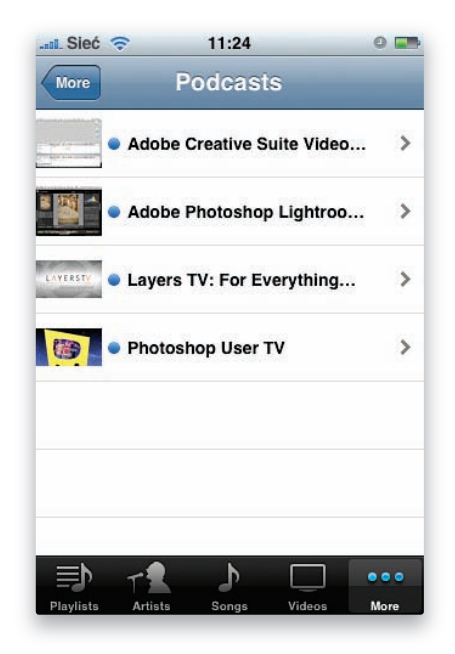

Podkasty to świetny sposób, by trzymać rękę na pulsie w dziedzinach Twoich zainteresowań (uwaga: obecnie serwis iTunes nie rozpowszechnia jeszcze podkastów na terenie Polski). W iTunes znajdziesz gigantyczną bibliotekę podkastów audio i wideo, a najlepsze jest to, że subskrypcja większości z nich jest darmowa. Podkasty można oglądać lub ich słuchać w iTunes, ale chyba jeszcze ważniejsze jest to, że możesz to robić także za pomocą iPhone'a. Gdy ściągniesz lub zaprenumerujesz parę podkastów, możesz ustalić, w jaki sposób będą one synchronizowane z iPhone'em. A gdy już podejmiesz niezbędne decyzje i załadujesz wybrane odcinki Twoich podkastów do iPhone'a, dostaniesz się do nich za pomocą aplikacji *iPod*. Stuknij przycisk *Więcej* w prawym dolnym narożniku ekranu, a potem kategorię *Podcasty*. Na kolejnym ekranie zobaczysz listę Twoich podkastów, a gdy stukniesz jeden z nich, zobaczysz listę załadowanych odcinków danego podkastu. Wskaż stuknięciem odcinek, by rozpocząć odtwarzanie. Jeśli przesłuchasz go (lub obejrzysz) do końca, to przy następnej synchronizacji zostanie on oznaczony w iTunes jako "obejrzany", po czym — jeśli takie są Twoje ustawienia synchronizacji — może zostać usunięty z iPhone'a i zastąpiony nowszym, nieobejrzanym jeszcze odcinkiem. A jeżeli wstrzymasz odtwarzanie podkastu przed końcem odcinka, iPhone zapamięta, gdzie skończyłeś, i następnym razem rozpocznie odtwarzanie od tego miejsca.

#### **iWskazówka**

Jeśli rozglądasz się właśnie za jakimiś interesującymi podkastami, to chcielibyśmy polecić Ci te dwa: podkast Scotta *Photoshop User TV* (*www.photoshopusertv.com*) oraz podkast Terry'ego *Adobe Creative Suite Video Podcast* (*www.creativesuitepocast.com*). Oba możesz zaprenumerować bezpłatnie za pomocą iTunes.

#### **Oglądanie wideo i filmów w iPhonie**

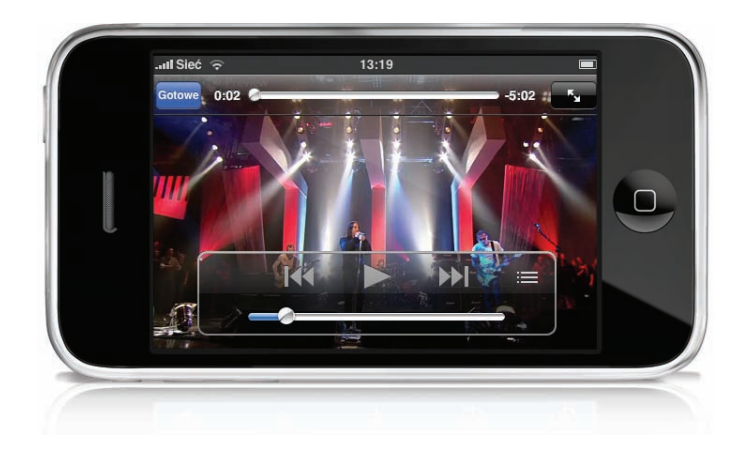

Firma Apple wykonała kawał dobrej roboty, wprowadzając w iPhonie obsługę wideo (uwaga: obecnie serwis iTunes nie rozpowszechnia jeszcze filmów i innych materiałów wideo na terenie Polski). Za pomocą aplikacji *iPod* możesz oglądać filmy, wideoklipy muzyczne i programy telewizyjne zakupione w iTunes lub też materiały wideo Twojego własnego autorstwa. Możesz również oglądać podkasty telewizyjne i filmy wypożyczone z serwisu iTunes. Aby obejrzeć wideo, stuknij przycisk *Wideo* w dolnej części ekranu aplikacji *iPod*. Zgromadzone materiały wideo będą podzielone na różne kategorie: filmy, programy telewizyjne, wideoklipy muzyczne i podkasty. Odszukaj wideo, które chcesz obejrzeć, i stuknij je. Wideo zawsze jest odtwarzane w pozycji horyzontalnej, obróć więc iPhone'a, by je wygodnie oglądać. Aby wyświetlić przyciski nawigacyjne, stuknij ekran. Są dwa tryby wyświetlania obrazu wideo: pełnoekranowy oraz panoramiczny. Aby się między nimi przełączyć, stuknij ekran dwukrotnie. W trybie panoramicznym obraz wideo jest wyświetlany zawsze w całości, od lewej do prawej krawędzi; jeśli jego proporcje nie odpowiadają proporcjom ekranu, to nad i pod obrazem pojawią się czarne paski. W trybie pełnoekranowym obraz zajmie całą powierzchnię ekranu i nie będzie żadnych pasków, ale może wystąpić przycięcie wzdłuż bocznych krawędzi kadru.

#### **iWskazówka**

Możesz przekształcić swoje domowe filmy w wideo w formacie kompatybilnym z iTunes. Dodaj film do iTunes (*Plik/Dodaj plik do biblioteki*) i wybierz polecenie *Utwórz wersję dla iPoda lub iPhone* z menu *Zaawansowane*. Inna ważna wskazówka: aby zyskać nieco miejsca, możesz kasować pliki wideo bezpośrednio w iPhonie. Stuknij przycisk *Wideo* w aplikacji *iPod*, a potem przeciągnij palcem w poprzek tytułu pliku wideo przeznaczonego do skasowania, aby wyświetlić przycisk *Usuń*. Stuknij go, a plik wideo natychmiast zniknie z iPhone'a.

#### **Wypożyczanie filmów**

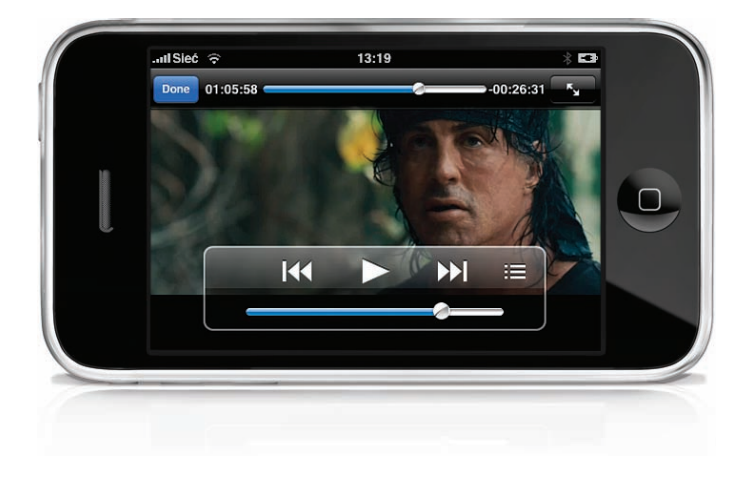

Na iPhonie możesz też oglądać filmy wypożyczone z serwisu iTunes (uwaga: obecnie serwis iTunes nie prowadzi wypożyczania filmów na terenie Polski). Inaczej niż pozostałe filmy zgromadzone w Twojej bibliotece filmowej w aplikacji iTunes, te wypożyczone nie są automatycznie ładowane do iPhone'a przy synchronizacji danych (zakładając, że masz włączoną opcję synchronizacji). Wypożyczone filmy trzeba zaznaczyć i zsynchronizować ręcznie, aby pojawiły się w iPhonie. Aby wypożyczyć film i zabrać go ze sobą w iPhonie, przejdź do serwisu iTunes, korzystając z listy źródłowej po lewej stronie okna aplikacji, otwórz kategorię filmów (*Movies*) i wypożycz dowolny film. Gdy film zostanie ściągnięty, podłącz iPhone'a do komputera i wybierz iPhone'a na liście źródłowej. Wszystkie wypożyczone filmy zobaczysz w wyświetlonych w centralnej części ekranu preferencjach urządzenia, w zakładce *Wideo*. Kliknij przycisk przenoszenia obok każdego wypożyczonego filmu, jaki chcesz załadować do iPhone'a, a potem kliknij *Zastosuj* w prawym dolnym narożniku okna. W trakcie wykonywania synchronizacji Twój komputer musi być podłączony do internetu. Gdy wypożyczony film zostanie umieszczony w iPhonie, zniknie z biblioteki filmów w iTunes. Masz 30 dni, by go obejrzeć; po tym czasie plik z filmem automatycznie zostanie usunięty. Kiedy już rozpoczniesz odtwarzanie, będziesz miał 24 godziny na dokończenie oglądania. W trakcie tych 24 godzin możesz go obejrzeć nawet kilkukrotnie, jeśli tylko masz ochotę, a potem plik sam się skasuje.

### **Książki audio**

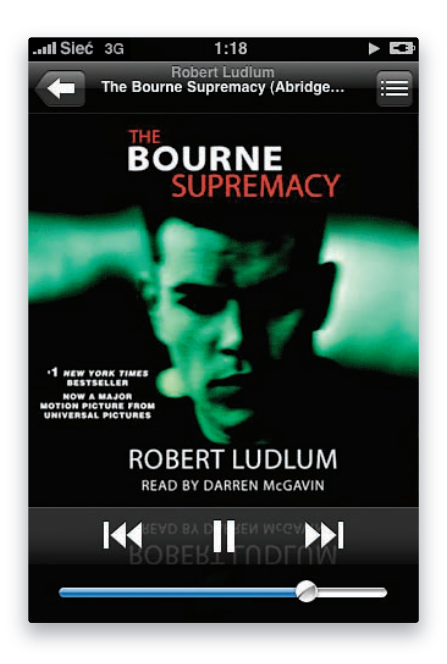

Książki audio świetnie nadają się do podróży (uwaga: obecnie serwis iTunes nie rozpowszechnia książek audio na terenie Polski). Inaczej niż w przypadku piosenek, iPhone zapamiętuje, w którym miejscu przerwałeś ich słuchanie, czy to w iPhonie, czy w iTunes, i następnym razem wznowi odtwarzanie od tego miejsca. Możesz więc słuchać książek w wersji dźwiękowej, gdy tylko Ci przyjdzie ochota, a kiedy zsynchronizujesz iPhone'a z komputerem, informacja na temat ilości przesłuchanego materiału zostanie zaktualizowana (oczywiście jeśli włączyłeś opcję synchronizacji). W iTunes masz mnóstwo książek audio do wyboru. Aby uruchomić odtwarzanie takiej książki w iPhonie, stuknij przycisk *Więcej* w dolnej części aplikacji *iPod*, a potem kategorię *Książki audio*. Na koniec stuknij książkę, która ma być odtwarzana. Przyciski nawigacyjne, które przy odtwarzaniu piosenek pozwalają przeskakiwać do następnego utworu lub cofać się do poprzedniego, w przypadku książek audio będą przenosić Cię do następnego rozdziału albo cofać do początku poprzedniego.

### **Tworzenie playlist od ręki**

llı.

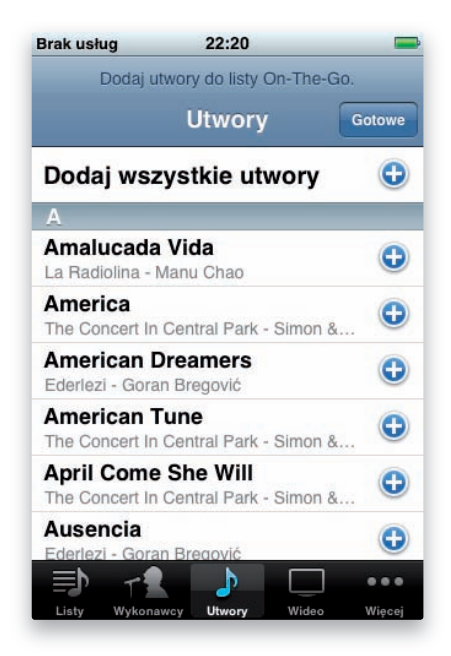

Może się zdarzyć, że będziesz kiedyś chciał zaprojektować sobie nową playlistę w czasie, gdy nie masz dostępu do swojego komputera. Piosenki są załadowane do iPhone'a, ale chciałbyś dokonać spośród nich wyboru i odtworzyć je właśnie w takiej, a nie innej kolejności. iPhone pozwala tworzyć takie listy od ręki, "w biegu", dlatego też nazywane są one listami On-The-Go. Stuknij przycisk *Listy* w aplikacji *iPod*, a w górnej części ekranu znajdziesz przycisk *On-The-Go*. Stuknij go, a wyświetlona zostanie lista utworów załadowanych do iPhone'a. Po prawej stronie każdej piosenki wyświetlony jest znaczek *+* (plus). Stuknij ten znaczek, a dany utwór zostanie dodany do listy. "Plus" widoczny przy dodanym utworze przybierze kolor szary — na znak, że piosenka jest już na liście. Gdy skończysz dodawanie piosenek, stuknij przycisk *Gotowe*; od tej chwili Twoja playlista *On-The-Go* jest gotowa do użycia. Gdybyś zechciał ją edytować, stuknij ją, a potem stuknij przycisk *Edycja* w prawym górnym narożniku ekranu *On-The-Go*. Możesz na przykład zmienić kolejność piosenek, stukając znaczek listy (trzy poziome kreseczki) po prawej stronie piosenki i przeciągając ją w górę lub w dół listy. Możesz także usunąć piosenkę z listy, stukając czerwone kółeczko ze znaczkiem *–* (minus) po lewej stronie piosenki, a potem przycisk *Usuń*. Aby dodać kolejne piosenki, stuknij znaczek *+* (plus) umieszczony w lewym górnym narożniku ekranu. Gdy zakończysz edycję, stuknij przycisk *Gotowe* w prawym górnym narożniku.

### **Odbieranie telefonu podczas słuchania muzyki**

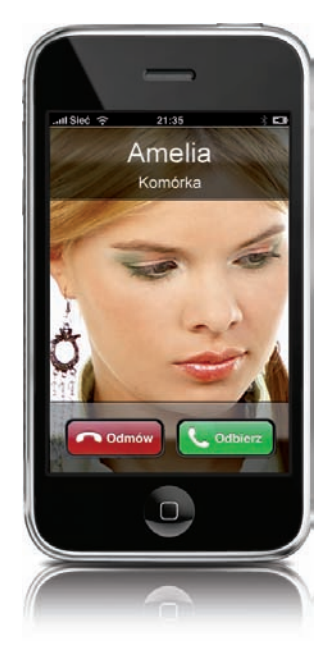

Firma Apple bardzo rozsądnie zaprojektowała współpracę między aplikacją *Telefon* a aplikacją *iPod*. Gdy ktoś do Ciebie zadzwoni, muzyka ucichnie, tak byś mógł usłyszeć dzwonek telefonu. Na ekranie iPhone'a pojawią się przyciski dające Ci wybór między przeprowadzeniem rozmowy a odmową odebrania telefonu (wtedy Twój rozmówca zostanie odesłany wprost do skrzynki głosowej). Gdy zdecydujesz się odebrać, wyświetlony zostanie typowy ekran towarzyszący rozmowom telefonicznym. Po zakończeniu rozmowy uaktywni się znów aplikacja *iPod* i zostanie podjęte odtwarzanie piosenki lub dowolnej innej multimedialnej zawartości iPhone'a — dokładnie od tego miejsca, w którym je wcześniej przerwano.

#### **iWskazówka**

Gdy korzystasz z iPoda za pośrednictwem dołączonych do iPhone'a słuchawek stereo, możesz odpowiedzieć na telefon, naciskając przycisk mikrofonu znajdujący się w przewodzie prawej słuchawki.

### **Sterowanie iPodem w trakcie korzystania z innych aplikacji**

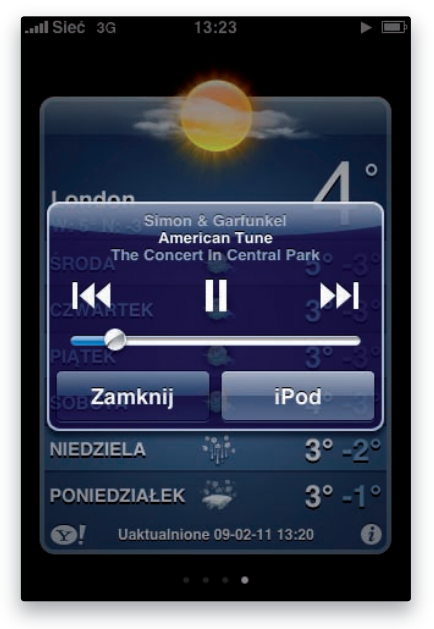

Gdy zaczniesz odtwarzać jakąś piosenkę lub playlistę w aplikacji *iPod*, możesz wrócić do głównego ekranu iPhone'a, naciskając przycisk *Początek*. Muzyka nadal będzie grać, a Ty możesz przejść do innej aplikacji, na przykład obejrzeć prognozę pogody. Jeśli jednak — nadal mając włączoną tę inną aplikację — postanowisz zmienić coś w odtwarzanej muzyce, to nie musisz znów uruchamiać iPoda. Wystarczy, że naciśniesz dwukrotnie przycisk *Początek*. Spowoduje to wyświetlenie przycisków nawigacyjnych iPoda, nałożonych na ekran aktualnie otwartej aplikacji. Korzystając z nich, możesz wstrzymać odtwarzanie przyciskiem pauzy, przejść do następnego utworu albo cofnąć się do poprzedniego oraz wyregulować głośność za pomocą suwaka. Możesz także stuknąć przycisk *iPod* i w ten sposób otworzyć aplikację *iPod*, by dokonać bardziej skomplikowanych zmian. Gdy zakończysz korzystanie z przycisków nawigacyjnych iPoda w wyświetlonym okienku, zamknij je, stukając przycisk *Zamknij*. Zauważ, że zazwyczaj skutek dwukrotnego naciśnięcia przycisku *Początek* jest inny — mianowicie jest to szybki sposób na wyświetlenie listy najczęściej używanych numerów telefonów (*Ulubione*). Kiedy jednak masz muzykę odtwarzaną w tle, podwójnie naciśnięcie przycisku *Początek* działa właśnie tak.

#### **iWskazówka**

Jeśli chcesz tylko wyregulować głośność, nie musisz wywoływać na ekran przycisków nawigacyjnych iPoda. Możesz skorzystać z pary przycisków umieszczonych z lewej strony obudowy iPhone'a, by zmieniać głośność muzyki w trakcie odtwarzania.

### **Korzystanie z zewnętrznych głośników lub słuchawek**

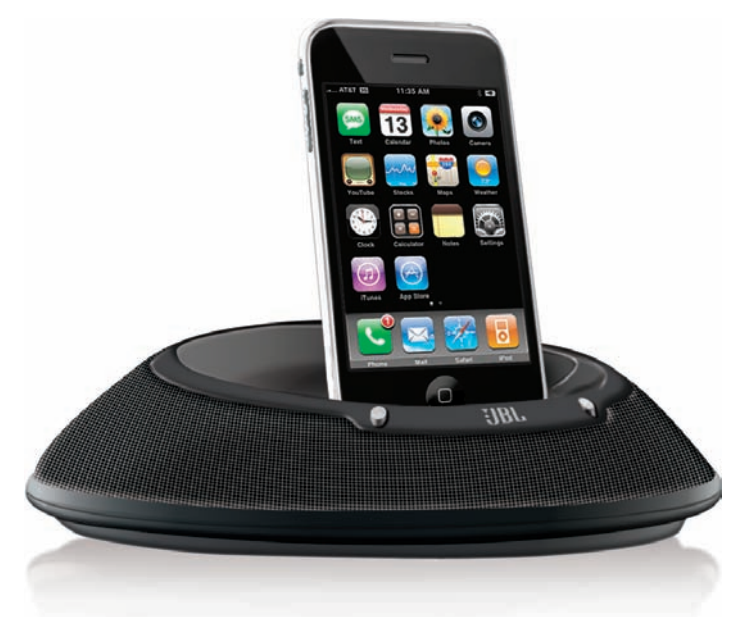

Jako że iPhone ma wbudowanego znakomitego iPoda, nie ma żadnych powodów, by nie podłączyć go do zestawu głośników, aby zdynamizować trochę leniwe przyjęcie. iPhone jest wyposażony w standardowe dla iPoda 30-szplikowe złącze; znajdziesz je na dolnej krawędzi obudowy. Ma również gniazdo służące do podłączania słuchawek stereofonicznych na górnej krawędzi obudowy. Jest jednak jeszcze parę rzeczy, o których powinieneś pamiętać. Jako że iPhone jest telefonem GSM, wbudowany w niego nadajnik może interferować z Twoimi głośnikami lub słuchawkami stereo. Gdy połączysz iPhone'a z systemem głośników zaprojektowanych dla iPoda (nie dla iPhone'a), może zostać wyświetlony komunikat informujący Cię o tym, że ten sprzęt nie jest przeznaczony do współpracy z iPhone'em, oraz pytanie, czy nie chciałbyś w związku z tym przełączyć się na tryb samolotowy, rezygnując z możliwości realizowania połączeń telefonicznych. Korzystając z wyświetlonych przycisków, możesz wybrać przełączenie się na tryb samolotowy lub z niego zrezygnować. Uaktywnienie trybu samolotowego oznacza, że funkcja telefonu oraz Bluetooth umieszczony w iPhonie zostaną wyłączone, tak by nie interferowały z głośnikami. Jednak w trybie samolotowym nie możesz ani dzwonić, ani odbierać telefonów, co może być pewnym problemem. W takiej sytuacji możesz spróbować użyć iPhone'a z głośnikami w zwykłym trybie pracy; jeśli okaże się, że nie ma interferencji, to nie ma problemu. Możesz również użyć zewnętrznego portu z wyjściem stereo, sprzedawanego w sklepie firmowym Apple'a pod nazwą iPhone Dock, aby połączyć iPhone'a z Twoim sprzętem grającym. Gdybyś chciał używać z iPhone'em własnych słuchawek zamiast tych, które są standardowo do niego dołączane, to nie ma żadnych przeciwwskazań — o ile tylko uda Ci się je wetknąć do gniazda w obudowie. Gniazdo w iPhonie jest zagłębione, i z tego powodu pasują do niego tylko "chude" wtyczki. Na szczęście wiele firm, jak Belkin, Monster oraz Griffin Technologies, oferuje przejściówki.

### **Muzyka do poduszki — jak wyłączyć iPhone'a z opóźnieniem**

.ull

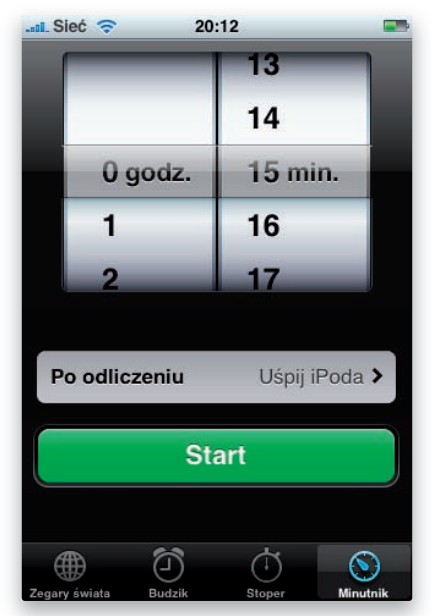

Gdybyś życzył sobie, by muzyka z iPhone'a ukołysała Cię do snu, to możesz użyć funkcji usypiania iPoda z opóźnieniem czasowym. Wtedy iPhone będzie odtwarzać muzykę przez pewien ustalony czas, a potem automatycznie przejdzie w tryb uśpienia. Zacznij od włączenia aplikacji *iPod* i rozpoczęcia odtwarzania listy piosenek, które uznałeś za odpowiednie do poduszki. Z pewnością masz jakąś playlistę z nastrojowymi utworami — nie nazywa się czasem"Kraina snu"? Oczywiście możesz wybrać dowolną listę piosenek. Potem naciśnij przycisk *Początek*, by wrócić do ekranu początkowego. Stuknij ikonę *Zegar*, a następnie przycisk *Minutnik*. Ustaw na obracanych walcach czas, po jakim ma nastąpić uśpienie — w minutach albo w godzinach i minutach. Potem stuknij przycisk *Po odliczeniu* i na kolejnym ekranie stuknij opcję *Uśpij iPoda*. Następnie stuknij przycisk *Ustaw* w prawym górnym narożniku ekranu, by powrócić do ekranu minutnika. Na koniec stuknij przycisk *Start*, by zacząć odliczanie. Gdy ustawiony czas zostanie odmierzony, muzyka zostanie wyciszona, a telefon przejdzie w stan uśpienia.

### **Rekonfi guracja przycisków iPoda**

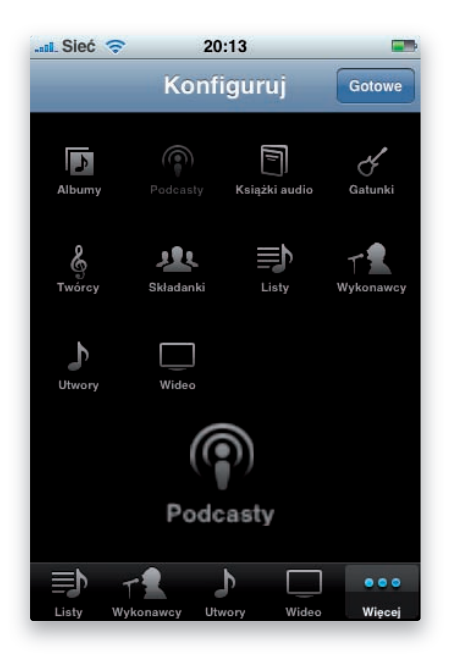

Za pierwszym razem, gdy włączysz aplikację *iPod*, w dolnej krawędzi ekranu zobaczysz przyciski: *Listy*, *Wykonawcy*, *Utwory*, *Wideo* oraz *Więcej*. Kiedy zaś stukniesz przycisk *Więcej*, wyświetlone zostaną jeszcze kategorie: *Albumy*, *Książki audio*, *Składanki*, *Twórcy*, *Gatunki* oraz *Podcasty*. Może się okazać, że z którejś z tych dodatkowych kategorii korzystasz częściej niż z kategorii umieszczonych na głównym ekranie iPoda. W takiej sytuacji możesz wymienić jeden z przycisków z głównego ekranu na inny, symbolizujący inną kategorię. Sam na przykład rzadko korzystam z kategorii *Utwory*, ale z kategorii *Podcasty* nieustannie. Zamiast więc wciąż używać przycisku *Więcej*, by dostać się do podkastów, umieściłem kategorię *Podcasty* na głównym ekranie w miejscu, gdzie przedtem była kategoria *Utwory*. Aby przenieść kategorię z ekranu *Więcej* na główny ekran aplikacji, stuknij przycisk *Edycja* w lewym górnym narożniku ekranu *Więcej*. Zobaczysz ikony odpowiadające wszystkim kategoriom multimediów dostępnych w iPodzie. Przeciągnij ikonę kategorii, którą chcesz dodać, nad dolny pasek narzędziowy, umieszczając ją nad tą ikoną, którą chcesz zastąpić. Ikona wyświetlana dotychczas w pasku zostanie podświetlona; gdy w tym momencie cofniesz palec, nowa ikona zostanie umieszczona w tym miejscu zamiast niej. Gdy skończysz edycję zawartości paska, stuknij przycisk *Gotowe*.

#### **iWskazówka**

Gdy już ustalisz, jakie ikony chcesz mieć na głównym ekranie iPoda, możesz zastanowić się także nad tym, w jakiej powinny wystąpić kolejności. Moje ikony są uszeregowane tak: *Listy*, *Wykonawcy*, *Wideo*, *Podcasty*, *Więcej*. Zmiany kolejności można wprowadzać na tym samym ekranie Konfiguruj; wystarczy poprzeciągać ikony w inne miejsca.

### **Synchronizowanie iPhone'a z innym komputerem**

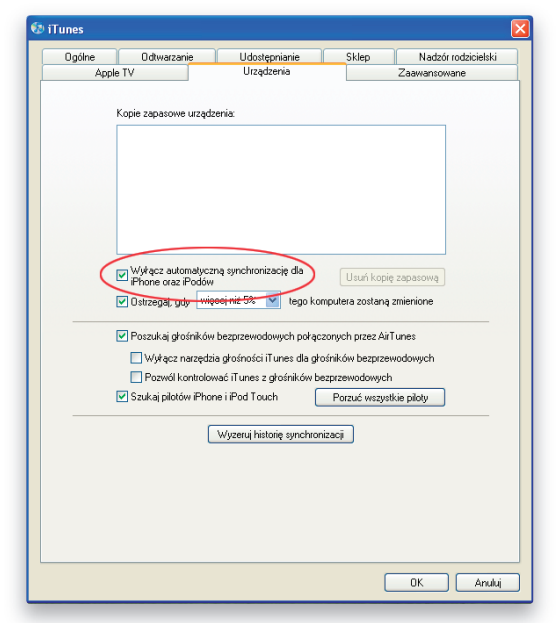

Jeżeli przechowujesz pliki muzyczne na jednym komputerze, a Twoje kontakty i kalendarz na innym, to przypuszczam, że ucieszy Cię wiadomość, iż iPhone może być synchronizowany z więcej niż jednym komputerem. Na przykład ja pracuję głównie na moim notebooku MacBook Pro. Mam też jednak stacjonarny komputer iMac, który jest centrum zarządzania dla wszystkich moich multimediów. Dlatego synchronizuję moje kontakty, kalendarz, zakładki, konta pocztowe, aplikacje i zdjęcia z MacBook Pro, natomiast muzykę, wideo, dzwonki, książki dźwiękowe oraz podkasty z komputerem iMac. Oto, jak to zrobić: zsynchronizuj najpierw iPhone'a z komputerem, na którym przechowujesz swoje osobiste dane — kontakty, kalendarz itp. Wyłącz natomiast opcję synchronizacji w kategoriach: *Muzyka*, *Podcasty*, *Dzwonki* oraz *Wideo* (kategorie *Zdjęcia* i *Programy* możesz synchronizować z dowolnym z komputerów). Gdy już synchronizacja zostanie dokonana, przejdź do drugiego komputera, czy to będzie Mac, czy PC, i uruchom aplikację iTunes. Nie podłączaj od razu iPhone'a. Gdy już iTunes jest uruchomione, przejdź do preferencji programu (znajdziesz je w menu *iTunes* na komputerze Macintosh, a w menu *Edycja* na PC). Kliknij zakładkę *Urządzenia*, a potem włącz opcję *Wyłącz automatyczną synchronizację dla iPhone i iPodów* i kliknij *OK*. Teraz możesz podłączyć iPhone'a do tego komputera, a gdy zostanie rozpoznany i pojawi się na liście źródłowej, to w jego preferencjach wyłącz wszystkie opcje synchronizacji osobistych danych, a włącz wszystkie opcje synchronizacji multimediów. Gdy już wszystko będzie właściwie ustawione, naciśnij przycisk *Zastosuj* w iTunes, aby przeprowadzić synchronizację multimedialnej zawartości iPhone'a. Od tej pory iPhone będzie pobierać kontakty i terminy z pierwszego komputera, a filmy i muzykę z drugiego. *Uwaga*: wszystkie multimedia muszą być pobierane z tego samego komputera. Multimedia obejmują: muzykę, wideo, fi lmy, dzwonki, podkasty i książki audio.

#### **Podłączanie iPhone'a do telewizora**

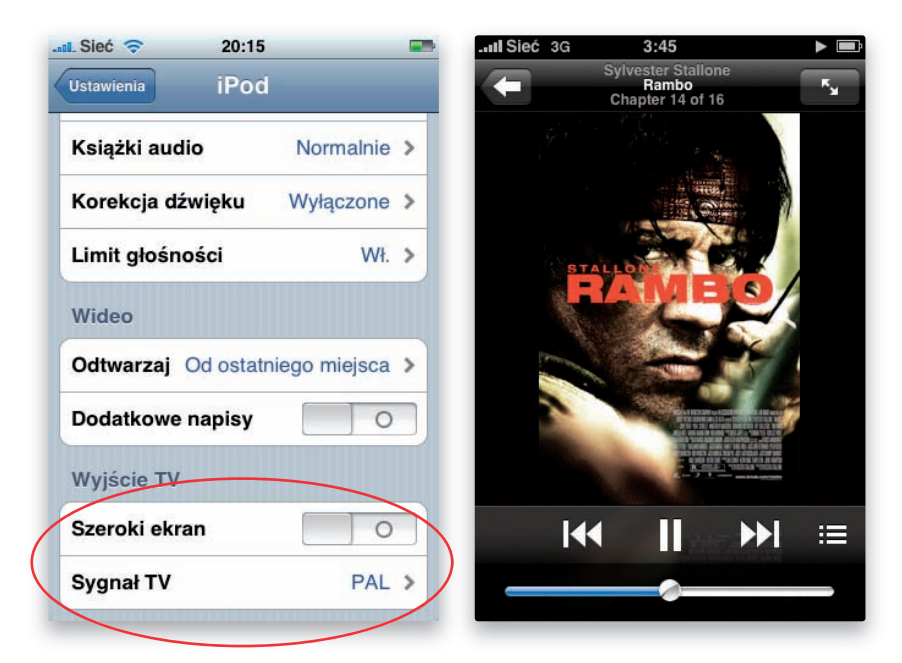

Filmy, programy telewizyjne, podkasty i wideoklipy muzyczne z iPhone'a możesz wyświetlać także na dużym ekranie. Wszystko, czego potrzebujesz, to kabel komponentowy albo kompozytowy audio/wideo fi rmy Apple. Kabel kompozytowy *Apple Composite AV* pozwala przyłączyć iPhone'a do telewizora lub projektora ze standardowym złączem typu RCA: żółty dla sygnału wideo, czerwony i biały dla stereofonicznego sygnału audio. Jeśli jednak jesteś posiadaczem nowszego odbiornika telewizyjnego (lub projektora HD), to niewykluczone, że na tylnej obudowie znajdziesz komponentowe gniazdo czerwone, niebieskie i zielone, jak również tradycyjne czerwone i białe dla sygnału audio. Zanim więc kupisz kabel, obejrzyj swój telewizor i sprawdź, czego potrzebujesz. Do kabli *Apple Composite AV* i *Apple Component AV* dołączana jest przejściówka z audio/wideo (AV) na USB, tak byś mógł zasilać swojego iPhone'a w trakcie odtwarzania. Możesz zostawić kabel podłączony stale do Twojego telewizora, jeśli chcesz. Gdy już rozwiążesz problem kabla, stuknij ikonę *Ustawienia* na głównym ekranie iPhone'a, a potem przycisk *iPod*. Przewiń ekran *iPod* do góry, a znajdziesz sekcję *Wyjście TV*. Możesz tu dostosować obraz z iPhone'a do Twojego sprzętu; jeśli jesteś posiadaczem telewizora lub projektora szerokoekranowego (o proporcjach 16:9), to włącz opcję *Szeroki ekran*. Za pomocą przycisku *Sygnał TV* wybierz typ sygnału telewizyjnego używany w Twoim kraju: NTSC lub PAL (na terenie Polski — PAL). Gdy już wprowadzisz odpowiednie zmiany w *Ustawieniach*, wróć do ekranu głównego, naciskając przycisk *Początek*, i uruchom aplikację *iPod*. Odszukaj wideo, które chcesz obejrzeć. Połącz iPhone'a z telewizorem za pomocą kabla i upewnij się, że telewizor ustawiony jest na pobieranie sygnału z tego wejścia. Teraz, gdy rozpoczniesz odtwarzanie wideo, powinieneś widzieć je na dużym ekranie. W trakcie odtwarzania fi lmów lub wideoklipów możesz używać iPhone'a jako pilota do przewijania wideo, zatrzymywania albo przeskakiwania dalej.

#### **Tworzenie playlist Geniusa w iPhonie**

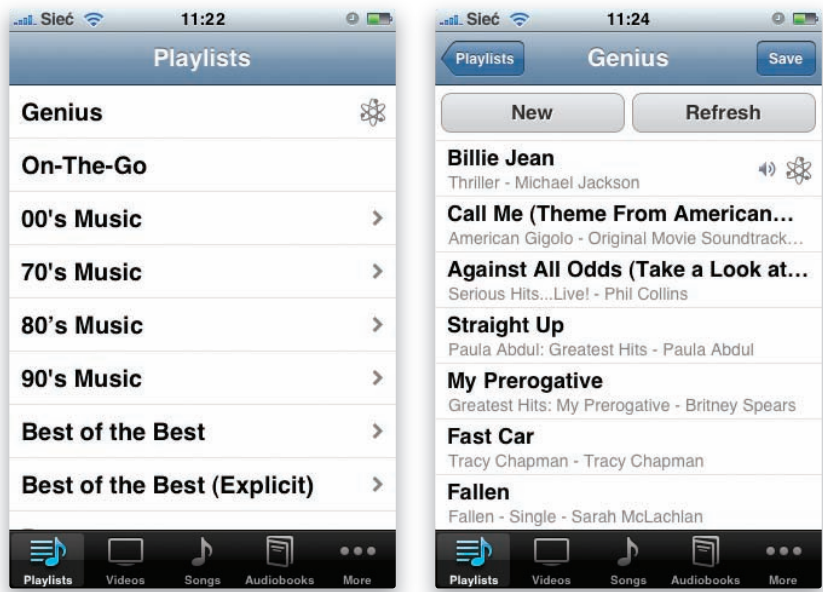

Mając zainstalowane w iPhonie oprogramowanie w wersji 2.1 lub wyższej, możesz nakazać iPodowi tworzenie playlist z piosenkami podobnymi do tej, którą wybrałeś. Aby ta funkcja działała, oprócz oprogramowania do iPhone'a w wersji 2.1 lub wyżej musisz mieć także zainstalowaną aplikację iTunes w wersji 8 lub wyższej i włączyć w niej narzędzie Genius (uwaga: funkcja ta nie jest obecnie udostępniona na terenie Polski). Gdy zsynchronizujesz iPhone'a z iTunes z włączonym Geniusem, to będziesz mógł tworzyć playlisty Geniusa bezpośrednio w iPhonie. Włącz aplikację *iPod*, a potem stuknij przycisk *Listy*. Przycisk *Genius* będzie znajdować się u samej góry ekranu. Gdy go stukniesz, pojawi się ekran z listą piosenek, spośród których możesz wybrać tę wzorcową. Gdy ją stukniesz, Genius zbuduje playlistę złożoną z podobnych utworów i od razu zacznie ją odtwarzać, zaczynając od wskazanej przez Ciebie piosenki. Aby sprawdzić, jakie inne piosenki zostały dołączone do playlisty Geniusa, stuknij skierowaną w lewo strzałkę znajdującą się w lewej górnej części ekranu. Będąc na ekranie Geniusa, możesz podjąć decyzję, czy pozwolisz się po prostu odtwarzać tej playliście, czy też zachowasz ją sobie na później — na przykład dlatego, że wyjątkowo Ci się podoba. W tym drugim przypadku stuknij przycisk zapisywania w prawym górnym narożniku ekranu. Stuknij przycisk odświeżania nad listą piosenek, aby zaktualizować playlistę Geniusa, lub sąsiedni przycisk w celu wygenerowania nowej playlisty. Playlistę Geniusa możesz także zbudować w oparciu o ten utwór, który jest aktualnie odtwarzany. Po prostu stuknij okładkę albumu wyświetlaną w trakcie odtwarzania, a ikonka Geniusa pojawi się poniżej paska postępu w górnej części ekranu. Gdy ją stukniesz, od ręki powstanie playlista utworów o nastroju zbliżonym do tego, czego właśnie słuchasz. Genialne!